**PMA Prozeß- und Maschinen-Automation GmbH** 

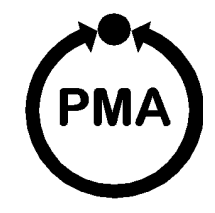

# **KS 816 Multi - Meßumformer Multi - Temperaturregler**

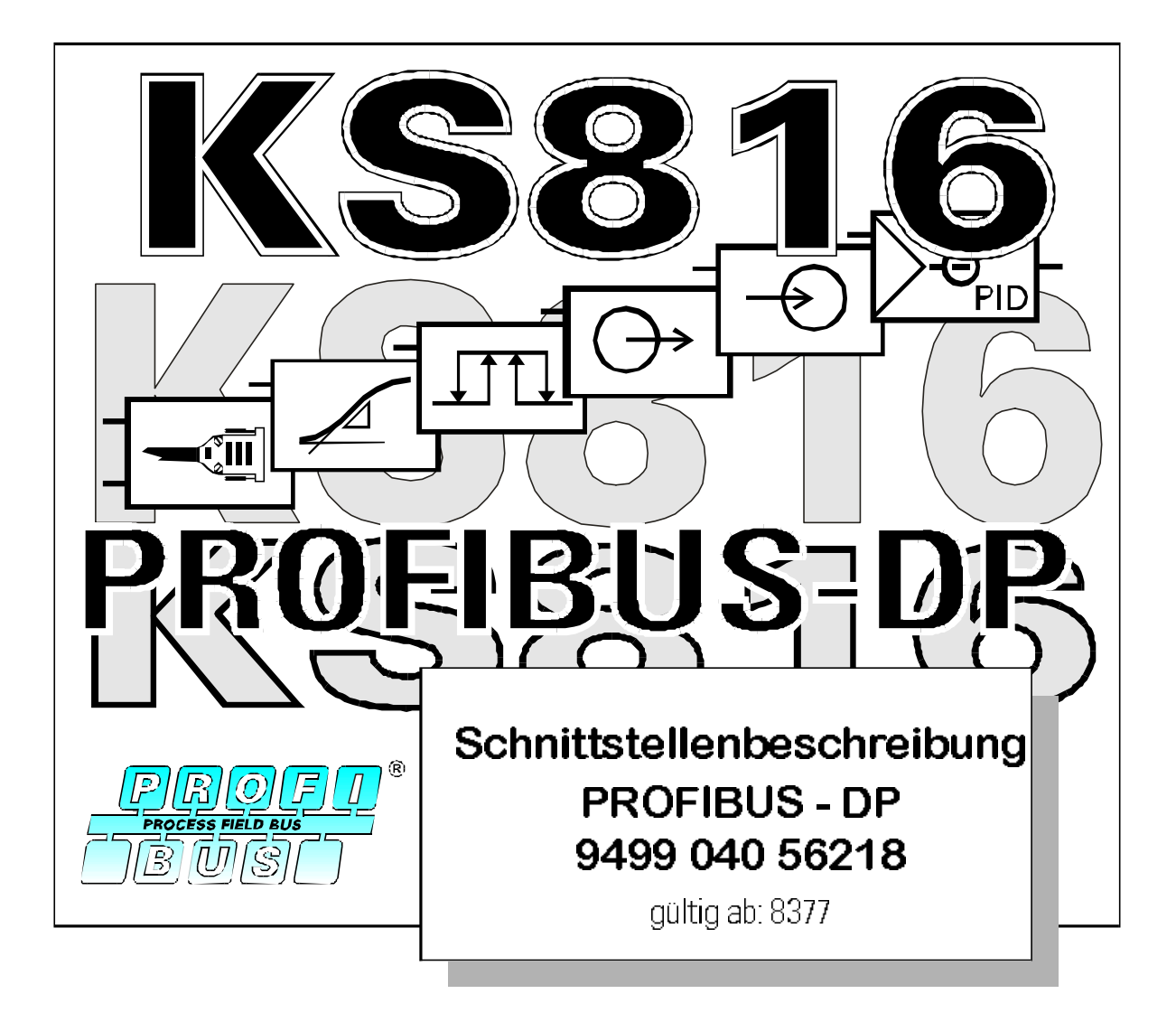

SIMATIC<sup>®</sup> ist ein eingetragenes Warenzeichen der Siemens AG STEP<sup>®</sup> ist ein eingetragenes Warenzeichen der Siemens AG  $\widehat{\mathbb{D}}$ 'ist ein eingetragenes Warenzeichender PROFIBUS Nutzer or ganisation (PNO)

© PMA Prozeß- und Maschinen-Automation GmbH 2001 Printed in Germany (0104) Alle Rechte vorbehalten. Ohne vorhergehendeschriftliche Genehmigung ist der Nachdruck oder die auszugsweise fotomechanische oder anderweitige Wiedergabe diese Dokumentes nicht gestattet.

Dies ist eine Publikation von PMA Prozeß- und Maschinen Automation Postfach 310229 D-34058 Kassel **Germany** 

*2*

## Inhalt

f,

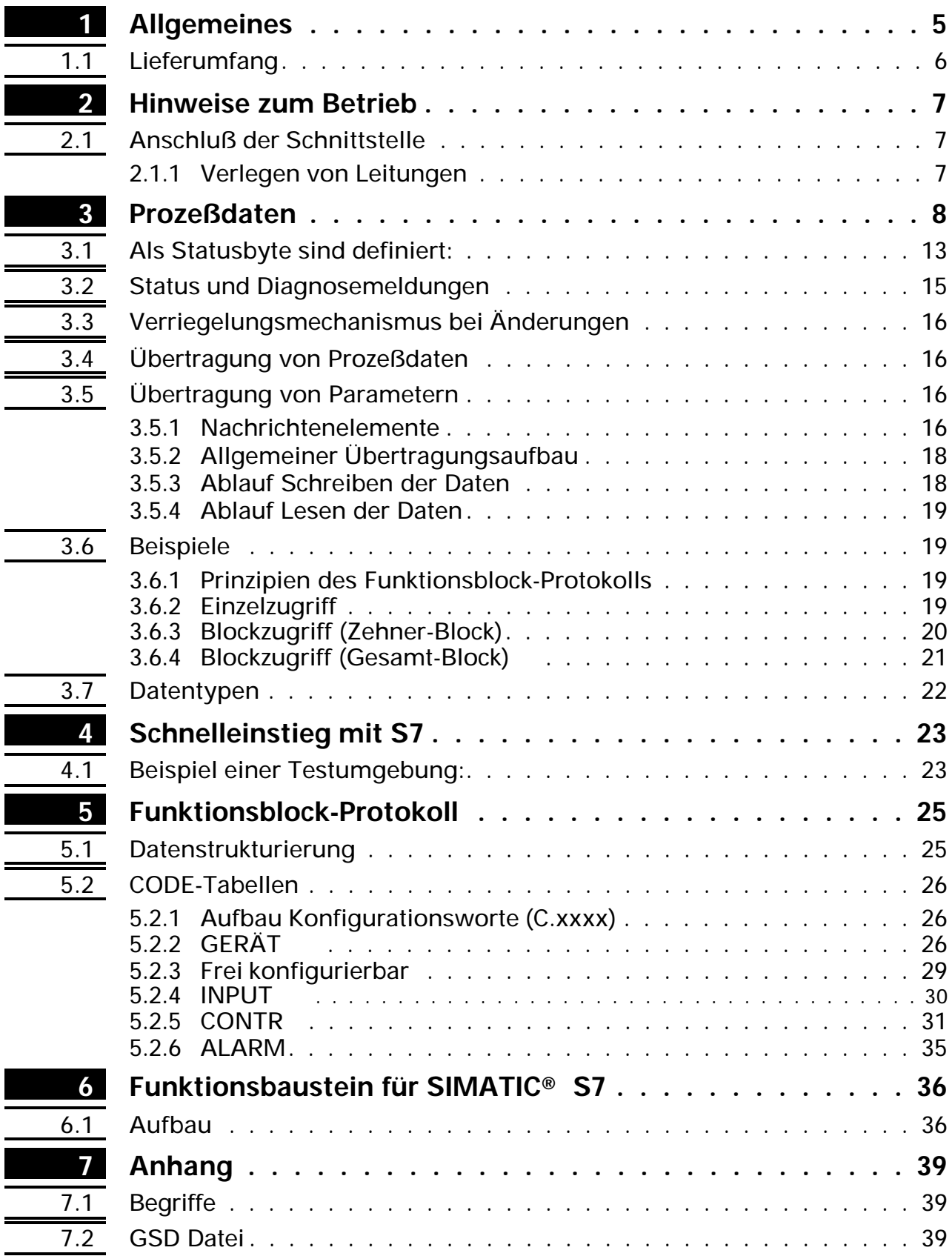

## **1 Allgemeines**

Die Ausführung (9407-481-30001) des Multi-Meßumformers und Multi-Temperaturreglers KS 816 sind mit einer PROFIBUS-DP Schnittstelle ausgerüstet, über die eine Übertragung der Prozeß-, Parameter- und Konfigurationsdaten möglich ist. Der An schluß er folgt über die 9-polige Sub-D Buchse. Die serielle Kommunikations schnittstelle ermöglicht Verbindungen zu übergeordneten Steuerungen, Visualisierungstools etc.

Eine weitere, standardmäßig immer vorhandene Schnittstelle ist die PC-Schnittstelle. Diese dient dem Anschluß eines Engineering Tools, das auf einem PC abläuft.

Die Kommunikation erfolgt nach dem Master/Slave-Prinzip. Der KS 816-DP ist im mer Slave.

Das Leitungs me dium sowie die physikalischen und elektrischen Eigenschaften der Schnittstelle:

**W** Netzwerk Topologie

Linearer Bus mit aktivem Busabschluß an beiden Enden. Stichleitungen sind möglich (ab hän gig vom ver wen de ten Ka bel typ ist eine ma xi ma le Ge samt stich lei tungs- län ge bei 1,5Mbit/s von 6,6m und bei 3-12Mbit/s von 1,6m mög lich).

- $W$  Übertragungs medium geschirm te, verdrillte 2-Drahtleitung ( $\cap$  EN 50170 Vol.2).
- Bau dra ten und Leitungs län gen (ohne Repea ter) Die maximale Leitungslänge ist abhängig von der verwendeten Übertragungsrate. Die Baudrate wird durch die Masterkonfiguration vorgegeben.

w

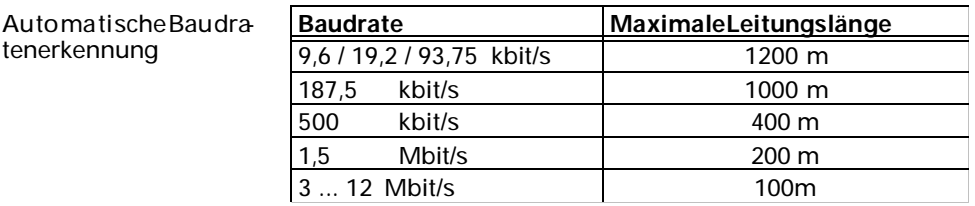

w Schnittstelle

RS485 mit Sub-D Stecker (9 polig) anschließbar.

Adresseinstellungen

Die Adresseinstellung kann auf zwei Arten erfolgen: -Einstellung über Codierschalter, Bereich 00 ... 99, Default 00 -Einstellung per Software, Bereich 0 ... 126, Default 126 Stehen die Codierschalter auf '00', so gilt die eingestellte Softwareadresse. Eine veränderte Codierschalter-Adresse wird erst nach Wiedereinschalten der Spannungsversorgung aktiv.

w 32 Geräte in einem Segment. Mit Repeater auf 127 er wei ter bar.

Der KS 816 mit PROFIBUS-DP Schnittstelle bietet hinsichtlich Handhabung und Integration in ein PROFIBUS Netzwerk viele Vorteile.

- w Diagnose und Überwachung über COM-LED LED aus:Fehlerkennzeichnung für 'kein Buszugriff' (noch nicht vom Master ange sprochen). LED ein: OK, zyklischer Datenverkehr läuft LED blinkt: (2Hz) Nutz daten verkehr unterbrochen LED blinkt:(4Hz) PROFIBUS- Parametrier- oder -Konfigurationsfehler. **Besonderheiten** Konfigurierbare Prozeßdaten module
	- Direktes Le sen und Schrei ben von Ein- und Aus gän gen Einfache Anbindung an Steuerungen

## 1.1 Lieferumfang

Das Engineering Set besteht aus:<br>
W Diskette

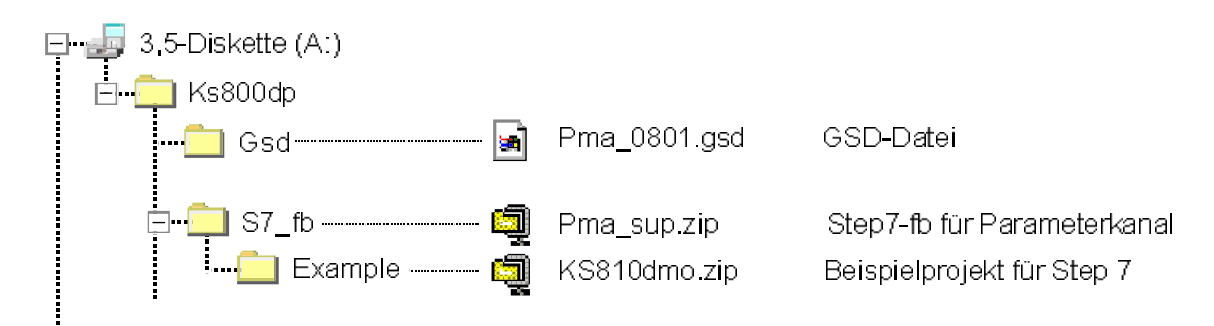

Schnittstellenbeschreibung für PROFIBUS-DP  $W$ 

## **2 Hinweise zum Betrieb**

## **2.1** *Anschluß der Schnittstelle*

Der PROFIBUS wird an der 9-poligen Sub-D Buchse angeschlossen. Serielle Schnittstelle, physikalische Signale auf RS485-Basis.

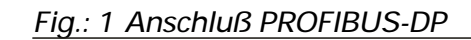

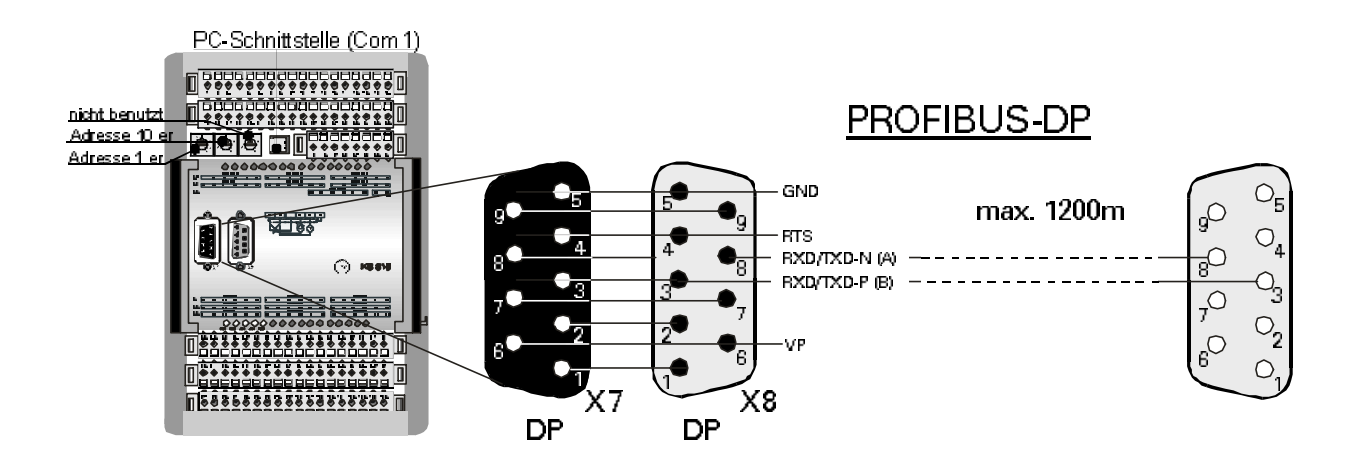

Der Auf bau ent spre chen der Ka bel ist vom An wen der durch zu füh ren. Da bei sind die all ge meinen Kabelspezifikationen nach EN 50170 Vol.2 zu beachten.

### *2.1.1* **Verlegen von Leitungen**

Bei der Leitungsverlegung sind die vom Lieferant der Masterbaugruppe gemachten allgemeinen Hinweise zum Verlegen von Leitungen zu beachten:

- w Leitungsführung innerhalb von Gebäuden (in ner halb und au ßer halb von Schrän ken)<br>w Leitungsführung außerhalb von Gebäuden
- w Leitungsführung außerhalb von Gebäuden<br>w Potentialausgleich
- w Potentialausgleich<br>w Schirmung von Lei
- ⊮ Schirmung von Leitungen<br>⊮ Maßnahmen gegen Störsr
- w Maßnahmen gegen Störspannungen<br>w Längeder Stichleitung
- w Längeder Stich leitung<br>w Busabschlußwiderstän
- Busabschluß widerstände sind nicht im Liefer um fang des KS816-DP ent hal ten, son dern müssen über den externen Anschlußsteckerrealisiert werden.
- Erdung
- g Spezielle Hinweise zum Verlegen von PROFIBUS-Kabeln sind der PNO Technischen Richtlinie "*Aufbaurichtlinien für PROFIBUS-DP/FMS*" (Best-Nr. 2.111 [dt]; 2.112 [engl.]) zu entnehmen.

## **3 Prozeßdaten**

Bei der Daten übertragung wird zwischen zyklisch zu übertragenden Prozeßdaten und azyklisch zu übertragenden Parameter- / Konfigurationsdaten unterschieden. Um das E/A Daten feld den Anforderungen der Steuerungs auf gabe an passen zu können, ist es modular aufgebaut.

Die Wahl des Prozeßdatenmoduls erfolgt über Konfigurationstools der Masteranschaltungen (z.B. bei Sie mens S5 über COM PROFIBUS).

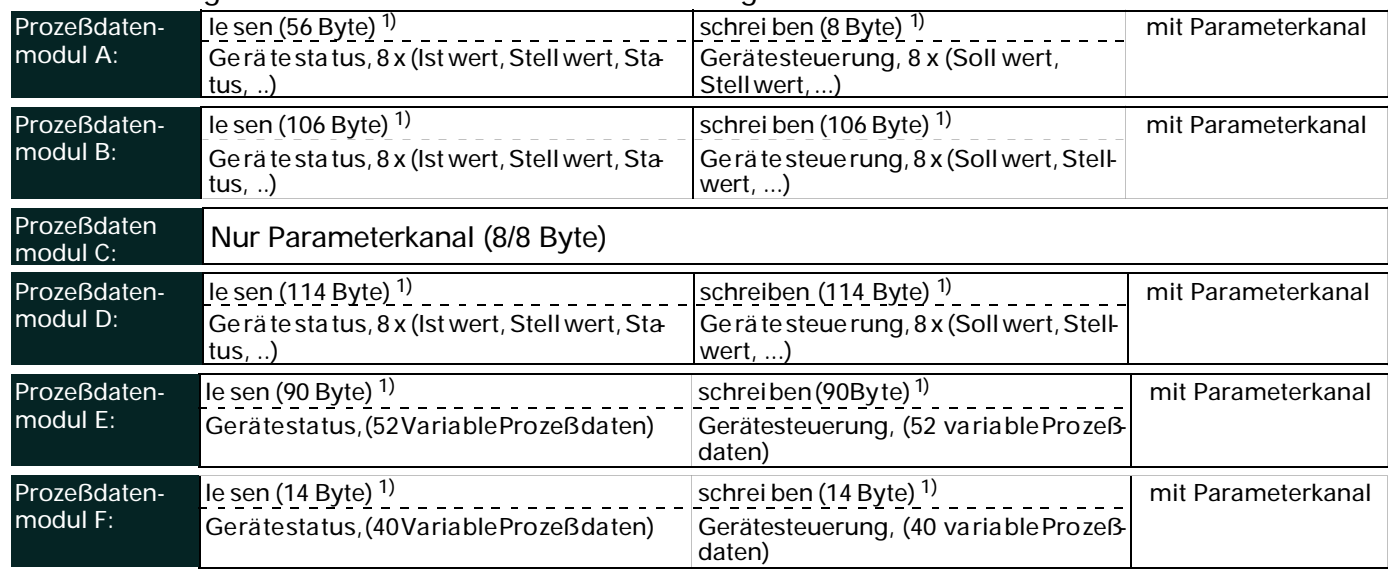

Folgende Prozeßdaten module können konfiguriert werden:

Der Parameterkanal dient zur sequentiellen Übertragung von Parameter-und Konfigurationsdaten. Die nachfolgenden Tabellen zei gen die ein zu stel len den Werte und Da ten bedeutungen an:

Für die Prozeßdatenmodule (Modul E + F) müssen, mit Hilfe des Engineering-Tools, die Daten der zyklische Übertra gung über Allgemeine Geräteeinstellungen r Kommunikation r Busdaten ausgewählt werden

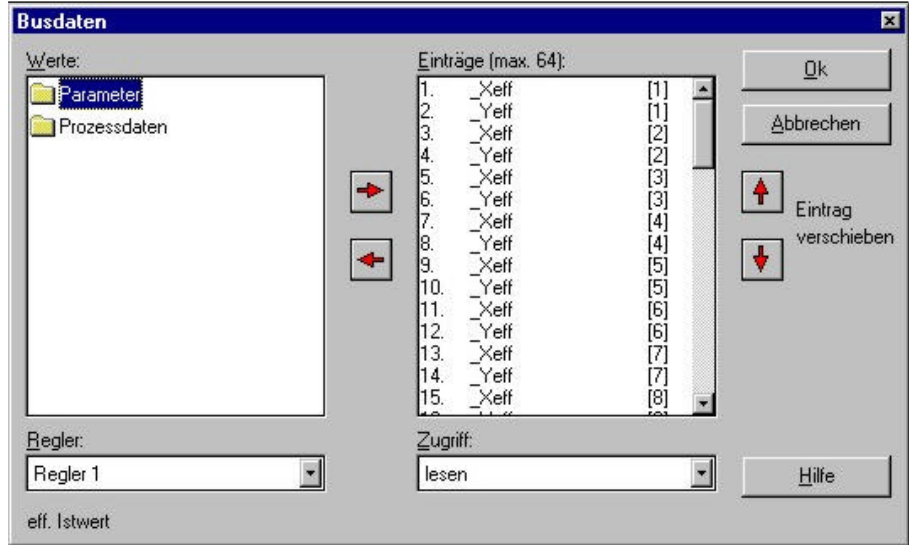

*Fig.: 2 Zuordnung der Gerätedaten für den Feldbus*

Es können maximal 64 Daten zum Lesen und 64 Daten zum Schreiben ausgewählt werden. Je nach verwendetem Prozeßdatenmodul werden die ersten 90 Daten (Modul E), und die ersten 14 Daten (Modul F), ver wendet.

1) Anzahl der benötigten Bytes im E/A-Feld

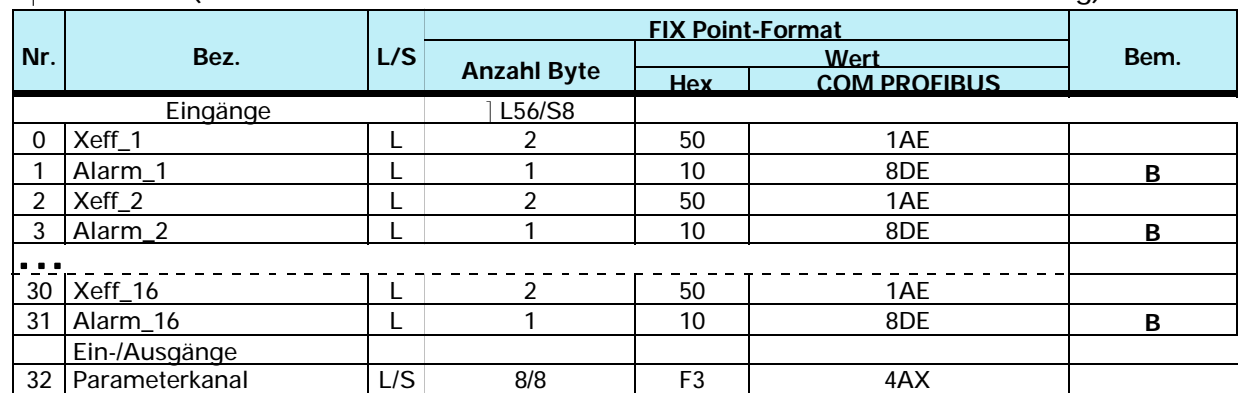

### q **Modul A** (Prozeßdaten aller 16 Kanäle + Parameterkanal - Messwerterfassung)

#### q **Modul B** ( Prozeßdaten aller 16 Kanäle + Parameterkanal - Standardregler)

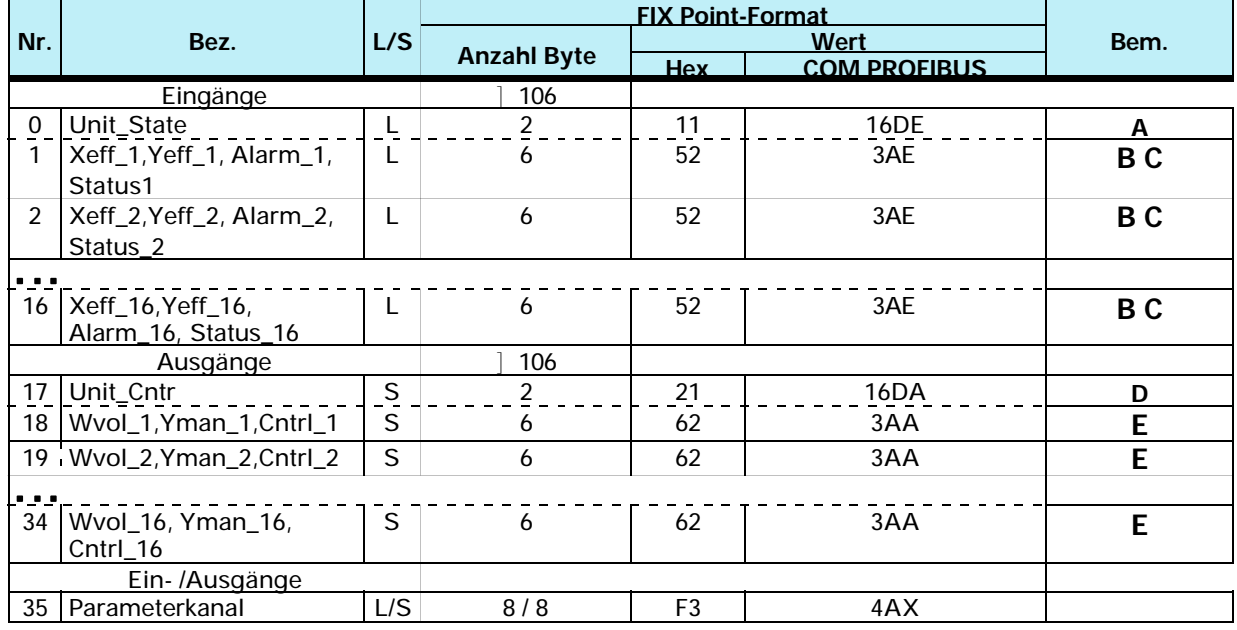

#### q **Modul C** (Nur Parameterkanal)

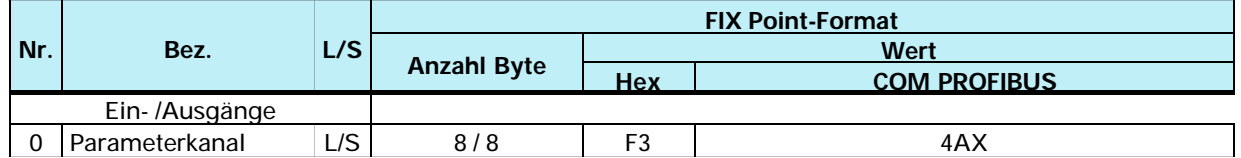

Die Über tra gung der Ana log wer te er folgt im 16 Bit Fest punkt For mat (FIX). Im FIX-Format werden alle Werte mit einer Nachkommastelleinterpretiert (Wertebereich -3000,0 bis 3200,0).

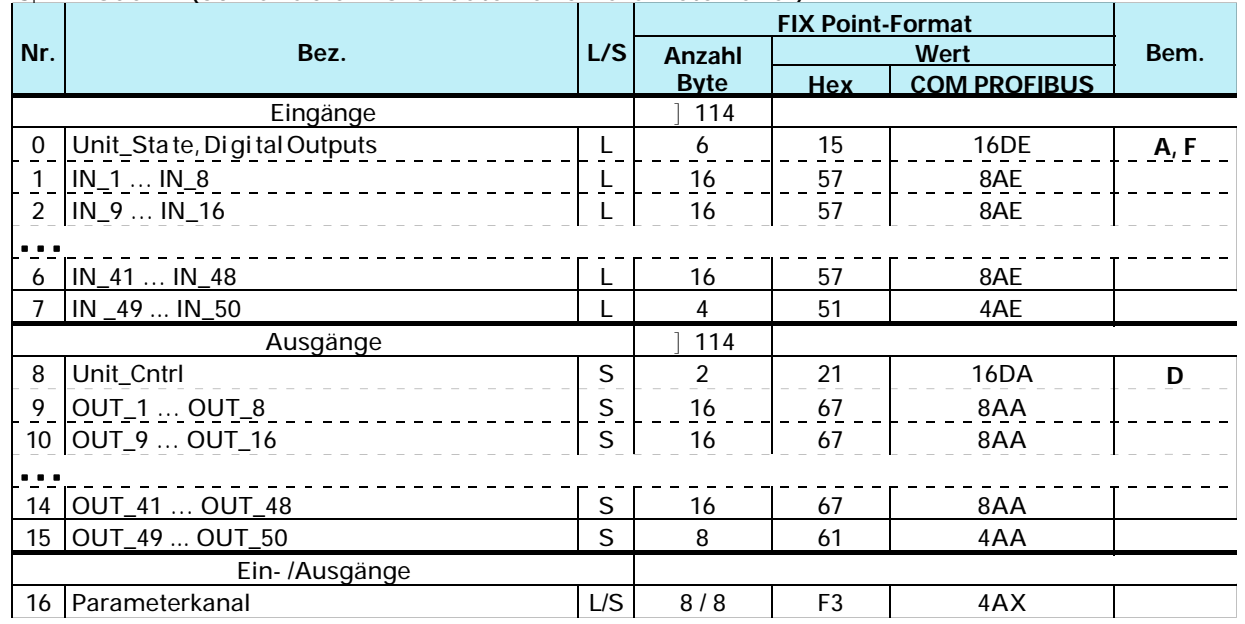

### q **Modul D** (50 Variable Prozeßdaten und Parameterkanal)

### q **Modul E** (40 Variable Prozeßdaten und Parameterkanal)

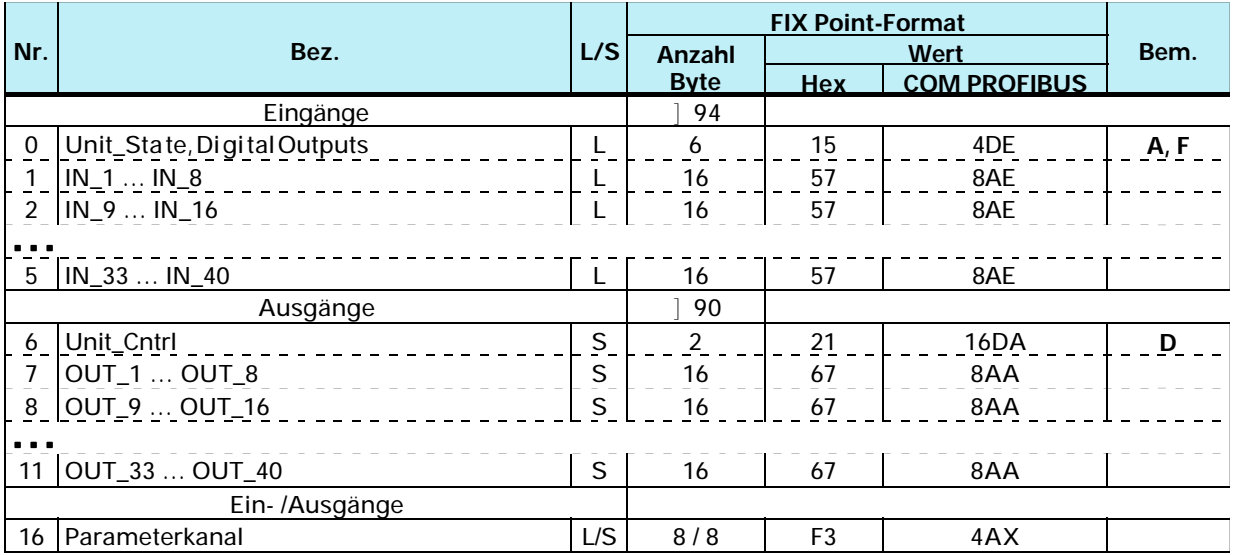

### q **Modul F (Multiplexen aller 64 variablen Prozeßdaten und Parameterkanal)**

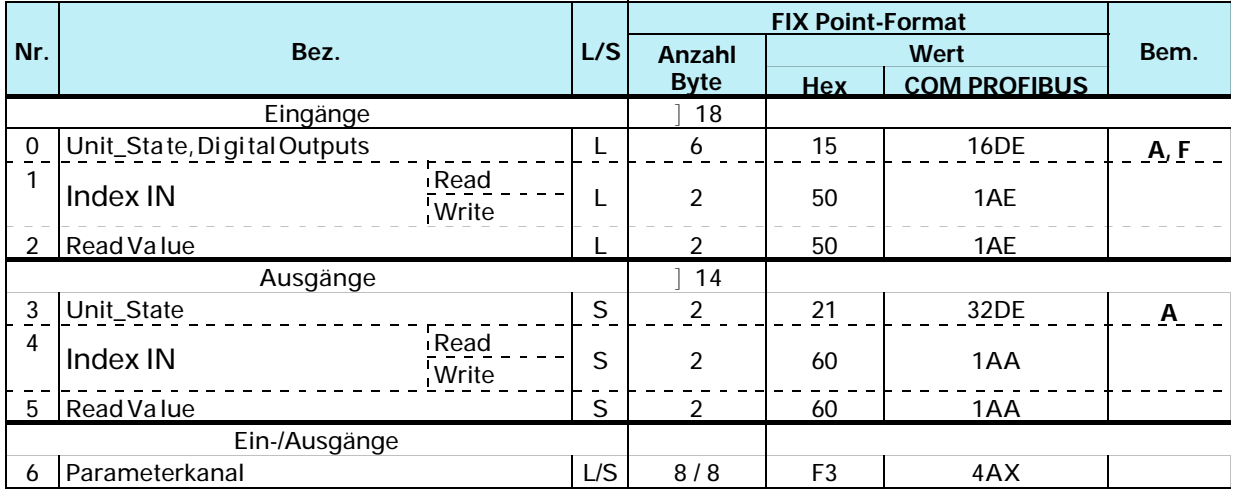

Funktionsweise (lesen):

- Eintrag der Indexnummer in 'Index OUT' (Read)  $W$
- nach dem die Index num mer in 'Index IN' (Read) ge spie gelt er scheint, steht der gele se ne Wert W in 'Read Value'.

Funktionsweise (schreiben):

- Eintrag der Indexnummer in 'Index OUT' (Write)  $W$
- Eintrag des zu schreibenden Wertes in 'Write Value' W
- nachdem die Indexnummer in 'Index IN' (Write) gespiegelt erscheint, wurde der Wert  $W$ übertragen.
- Um eine konsistente Datenübertragung zu gewährleisten, muß sichergestellt sein, daß  $\bigcirc$ 'Index OUT' (Write) und 'Write Value' vor einem PROFIBUS - Datenzyklus aktualisiert sind. Kann dies nicht sichergestellt werden, ist folgendermaßen vorzugehen: '0' in 'Index OUT' (Write) dann den zu übertragenden Wert in 'Write Value' schreiben und anschliesend die Indexnummer in 'Index OUT' (Write). Eintrag einer '0' in 'Index OUT' (Read) / 'Index OUT' (Write) bewirkt keine Datenübertragung.

## 3.1 Als Statusbyte sind definiert:

#### **Bem. A** Unit State

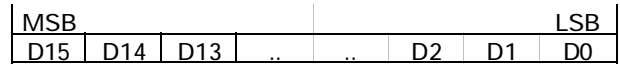

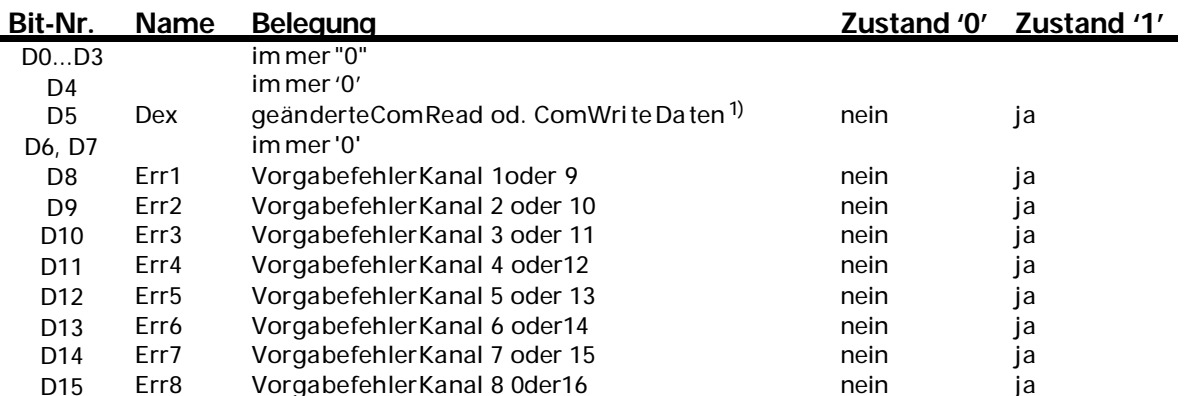

#### Bem. B Alarm x

 $\overline{a}$ 

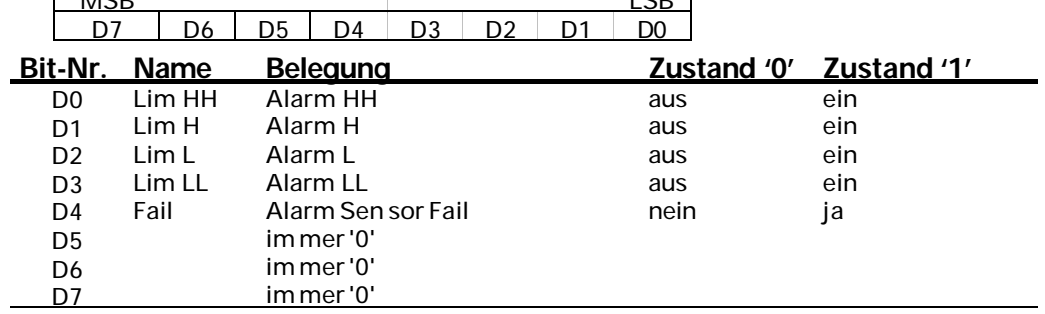

 $1$  cp.  $\overline{1}$ 

#### Bem. C Status\_x

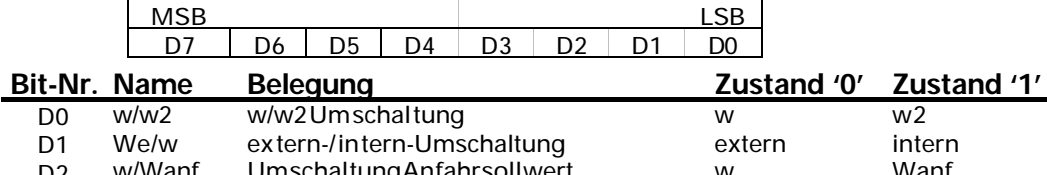

 $\mathcal{A}$ 

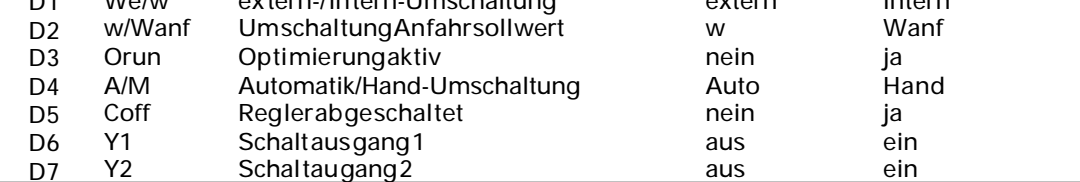

1) Siehe Kapitel 3.3 Seite 14 'Verriegelungsmechanismus bei Änderungen'.

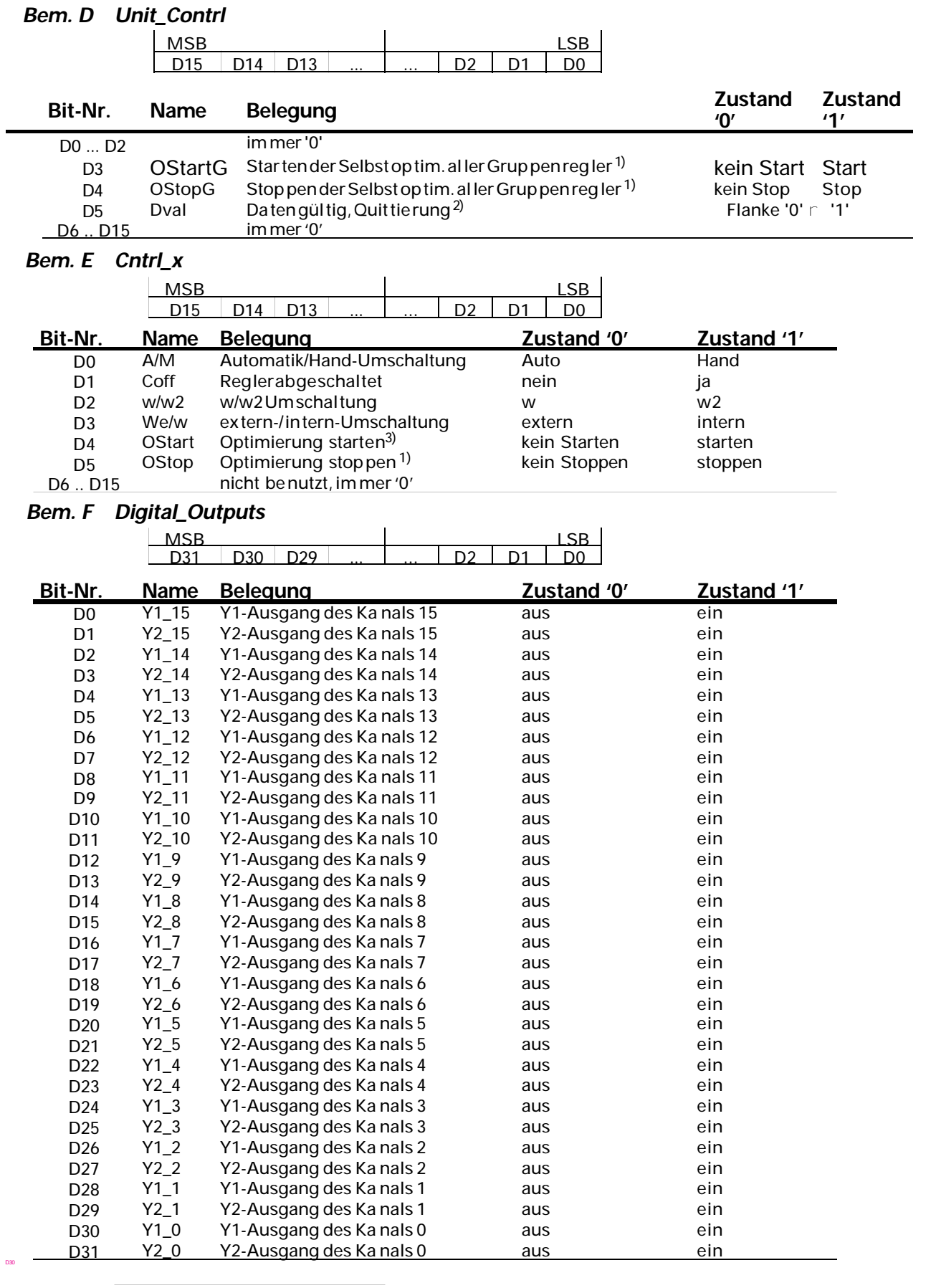

1) Signa le wer den nur bei Wech sel von 0  $\cap$  1 ak tiv. Das Signal muß so lan ge an ste hen, bis ein Wech sel von Orun (sie he Sta tus\_x) statt ge fun den hat.

#### 2) 3)

## **3.2** *Status und Diagnosemeldungen*

Zur Signali sierung von KS 816-Gerätezuständen ist die externe (anwenderspezifische) Diagno se zu ver wen den. Das For mat ent spricht der ge rä te be zo ge nen Dia gno se (EN50170 Vo lu me 2 PROFIBUS)

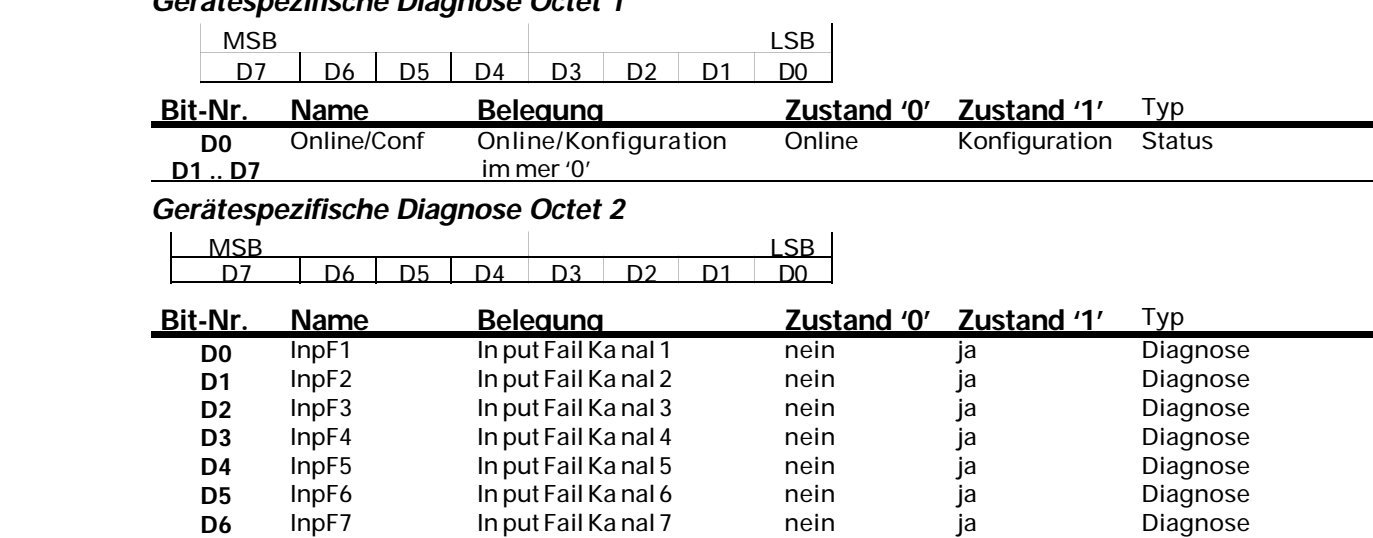

**D6** InpF7 In put Fail Ka nal 7 nein ja 10 Diagnose<br> **D7** InpF8 In put Fail Ka nal 8 nein ja 11 Diagnose

## *Ge rä te spe zi fi sche Dia gno se Oc tet 1*

#### *Ge rä te spe zi fi sche Dia gno se Oc tet 3*

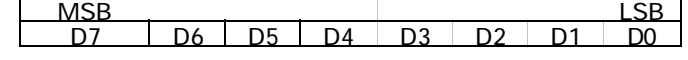

<u>In put Fail Ka nal 8</u>

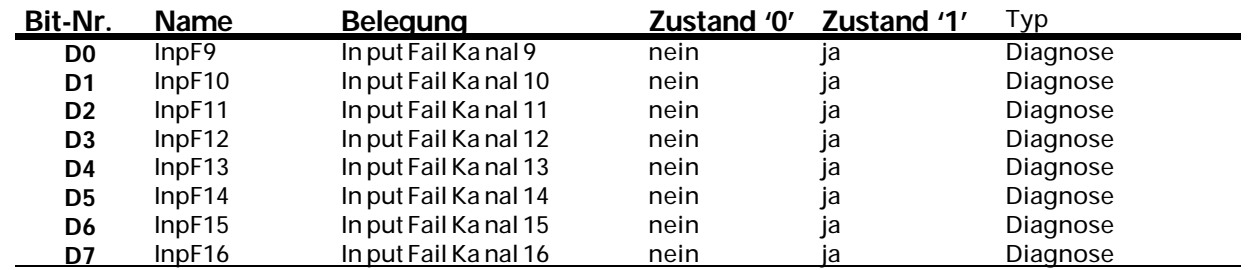

 $\overline{1}$ 

#### **Dar stel lung der Sla ve-Diagnose in** *STEP 7*

Das fol gen de Bild zeigt den Bau grup pen zu stand des KS 816 und zu sätz lich die Dia gnos ein formation im Hexadezimalformat.

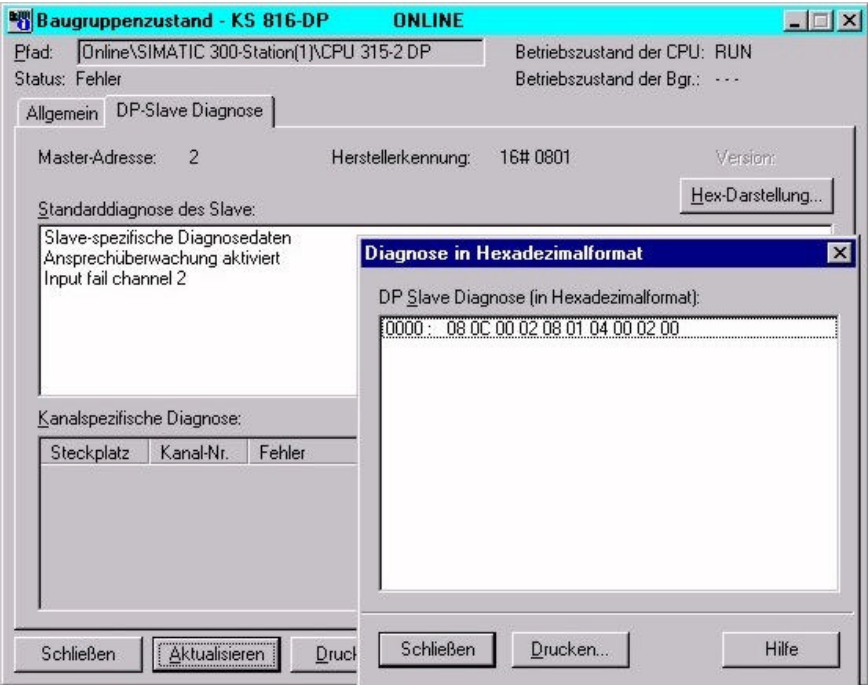

## **3.3** *Ver rie ge lungs me cha nis mus bei Än de run gen*

Wird während des Betriebes, z.B. online über Parameterkanal oder über die Engineeringschnittstelle, die Referenz auf ein zu übertragendes Datum geändert, so besteht die große Gefahr, daß Werte sowohl beim Busmaster als auch bei KS 816 misinterpretiert werden können. Dem soll ein Verriegelungsmechanismus abhelfen.

- w Wird eine Referenz verändert, setzt das Reglermodul das Bit Dex = 1.<br>w Der Master muß das Bit Dex aus werten
- Der Ma ster muß das Bit Dex aus wer ten
- w Quittierung und die Aussage, daß auch auf Masterseite nun gültige Schreibdaten vorliegen, werden über eine positive Flanke für das Bit Dval erzeugt.
- $W$  Beim Emp fang ei ner po si ti ven Flan ke setzt das Reg ler mo dul Dex = 0 und über nimmt die gesendete Daten.
- Das Rücksetzen Dex kann auch durch Aus- und Einschalten der Spannung erfolgen.

### **3.4** *Übertragung von Prozeßdaten*

An den KS 816 gesendete Ausgangsdaten werden mit den vorher gesendeten Werten verglichen und bei Abweichung vom Regler verarbeitet. Ist eine der Daten fehlerhaft, so wird im 'Unit\_State' das Bit 8 bei Feh ler im Ka nal 1oder 9, Bit 9 bei Feh ler im Ka nal 2 oder 10 ... oder Bit 15 bei Fehler im Kanal 8 oder 16 gesetzt, so lange bis keine fehlerhaften Zugriffe mehr anstehen.

## **3.5** *Übertragung von Parametern*

Für die Übertragung von Parametern steht der 'Parameterkanal' zu Verfügung, über den Daten transparent über das Funktionsblockprotokoll aus ge tauscht wer den kön nen. Da bei werden alle mög li chen Zu griffs ar ten des Pro to kolls un ter stützt (Ein zel zu griff, Zeh ner block und Gesamtblock). Die Kommunikation zum Regler erfolgt transparent, d.h. der Anwender ist für die Überwachung der Wertebereiche, Betriebsarten (auto/hand) usw. selbst verantwortlich. Der Parameter kanal ist für große Daten mengen mit geringen Anforderungen an die Übertragungsgeschwindigkeit ausgelegt.

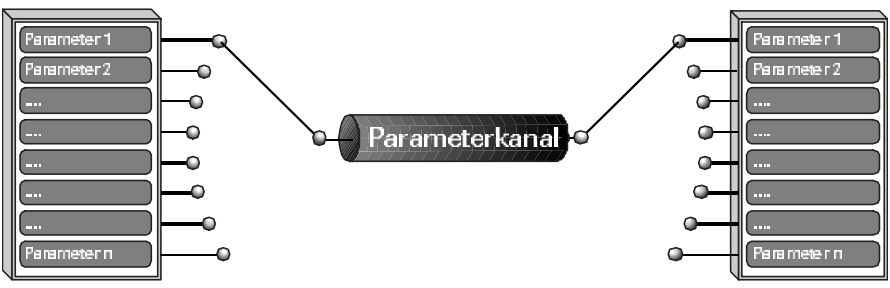

### *3.5.1* **Nachrichtenelemente**

Im Folgenden werden einige Begriffe verwendet, die hier erläutert werden sollen:

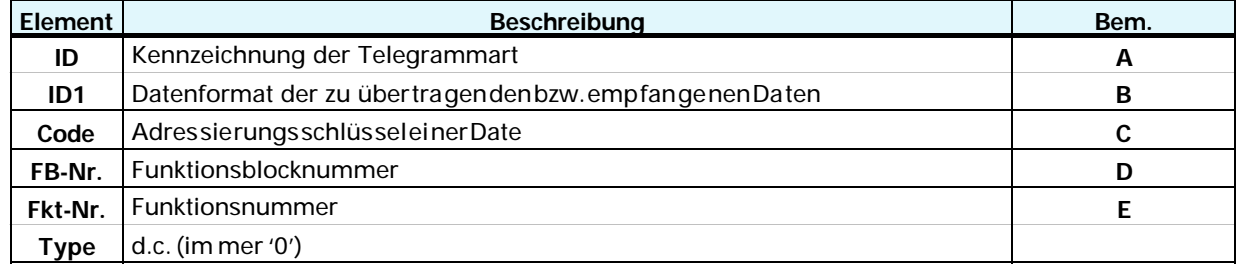

#### *Bem. A ID*

Dieses Element identifiziert die Telegrammart:

 $ID = 0x10 = Starttelegramm'$ 

 $ID = 0x68 = Da$  tentel equamm

 $ID = 0x16 = Endteleqramm$ 

#### *Bem. B ID1*

Dieses Element identifiziert das Dateiformat:

 $ID1 = 0 = Inte$ 

 $ID1 = 1 = Realwert$  als Fixpoint

#### *Bem. C Code*

Die-Code-Kennung ist Dezimal und der Wertebereich umfaßt '00'...'99' sowie '178' = B2 und '179' = B3.

#### *Bem. D FB-Nr. (Funktionsblocknummer)*

Ein Funktionsblock wird mit einer Funktionsblocknummer adressiert. Sie um faßt den Wer tebereich '0' bis '250'. Über die Funktionsblocknummer erfolgt auch die Kanaladressierung. Funktions block num mern be reiche:

- 0 all gemeine Daten für das gesamte Gerät
- 1 99 fest eingerichtete Funktionsblöcke

#### *Bem. E Fkt-Nr. (Funktionsnummer)*

Eine Funktion als Teiladresse eines Funk tions block wird eben falls mit einer Funk tions nummer angesprochen. Sie umfaßt den Wertebereich '0' bis '99'.

- Funktions num mern be reiche:
	- 0 Funktion All gemein
- 1 99 andere Funktionen

<sup>1)</sup> 0x10 bedeutet 10 in Hexadezimal

### *3.5.2* **Allgemeiner Übertragungsaufbau**

Um über ein Da ten fen ster von 8 Byte, die für das Funk tions block pro to koll be nö tig ten Pa ra meter übertragen zu können, besteht der Zugriff aus drei Teilen:

w Auftragsheader mit An ga be des Codes, der FB-Nr., der Fkt-Nr., des Ty pes so wie der folgenden Real- und Integer-Werte.

#### *Auf bau des Start te le gramms:*

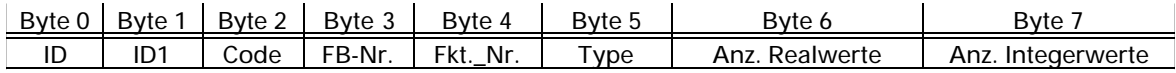

#### w n Datenblöcke mit den zu übertragenden Nutzdaten

#### *Auf bau des Da ten te le gramms:*

Übertragung von Realdaten als Fixedpoint und von Integerwerten

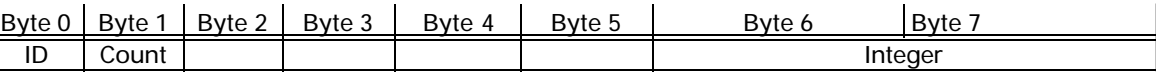

#### $W$  ein Endblock, liefert das Ergebnis der Operation

Aufbau des Endetelegramms:

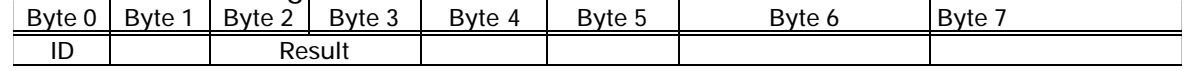

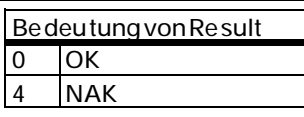

Das Lesen oder Schrei ben wird im mer vom Ma ster ein ge lei tet. Wenn die An zahl der Real und Integerwerte <sup>1</sup> 0 sind, so wird ein Wri te Dienst, sonst ein Read Dienst aus ge löst.

Der Code bestimmt die Zugriffsart:

Code < 100, kein Viel fa ches von 10 r Einzelzugriff

Code < 100, Viel fa ches von 10 r Zehnerblock Zugriff Code > 100 **r** Blockzugriff Gesamt block

- 
- 

### *3.5.3* **Ablauf Schreiben der Daten**

#### Start telegramm:

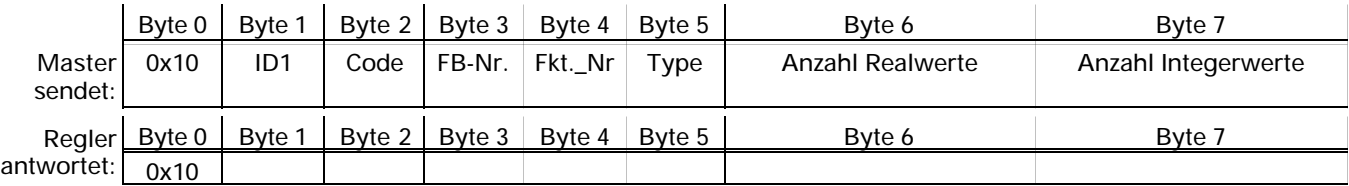

#### Datentelegramme:

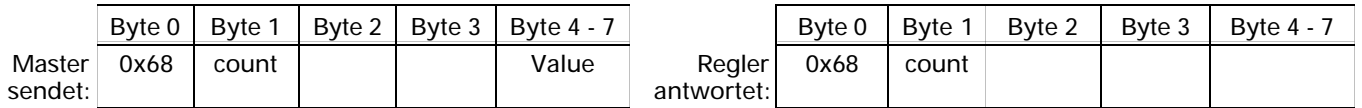

#### Dabei wird bei Count = 1 der erste Wert gesendet, zur Flußkontrolle wird Count vom KS 816 gespiegelt (? 1 mal).

Die Werte werden in der Reihenfolge Real Integer übertragen.

#### Endetelegramm:

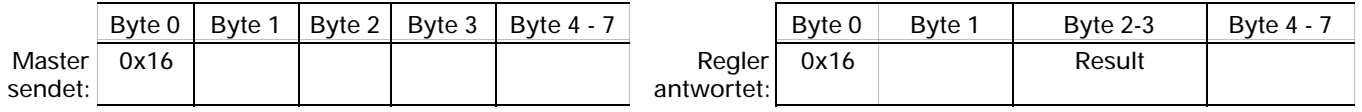

## *3.5.4* **Ablauf Lesen der Daten**

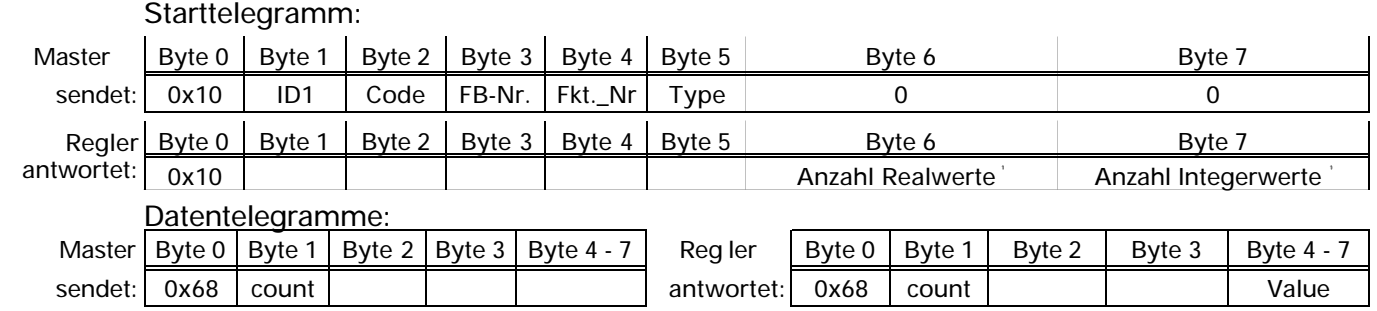

Dabei wird bei Count = 1 der erste Wert gesendet, zur Flußkontrolle wird Count vom KS 816 gespiegelt (? 1 mal). Die Werte werden in der Rei hen folge Real Inte gerübertragen.

Endetelegramm:

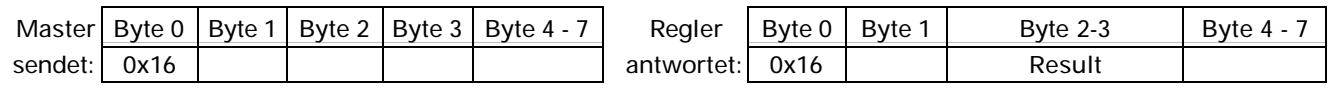

## **3.6** *Beispiele*

### *3.6.1* **Prinzipien des Funktionsblock-Protokolls**

Ein Funktionsblock besitzt Ein- und Ausgangsdaten (Prozeßdaten) sowie Parameter und Konfigurationsdaten. Er ist adressierbar über eine Funktionsblocknummer.

Es werden folgende Zugriffsmechanismen unterschieden:

#### *3.6.2* **Einzelzugriff**

Mit diesem Zugriff (Code xx) kann ein einzelner Wert einer Funktion ge le sen bzw. ge schrieben wer den.

Gül ti ge Wer te für ID1:

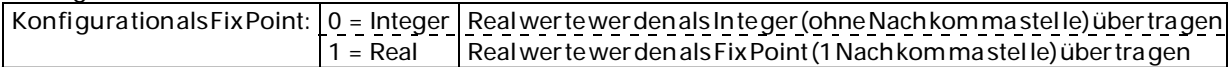

#### **Bei spiel 1:** (Nachrichtenaufbau bei Datenvorgabe)

Übertragung der Parametersatz num mer (ParNr = 1) zum Regler (Kanal 2). Start telegramm:

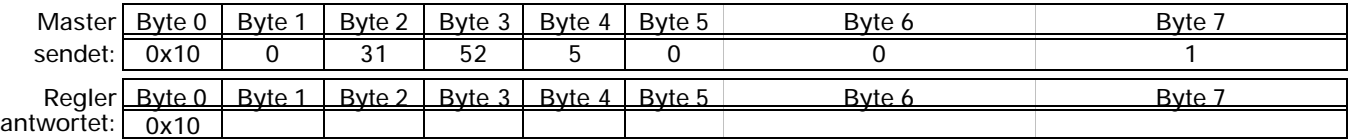

#### Datentelegramme:

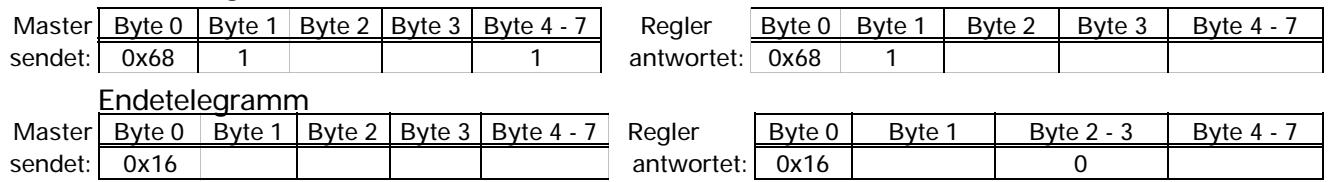

<sup>1)</sup> wurde ein Read Dienst abgewiesen, so sind diese Werte =  $0$ 

**Beispiel 2:** (Nachrichtenaufbau bei Datenanforderung) Lesen des Fehlercodes der Selbstoptimierung Heizen (MSG1) vom Regler (Kanal 2). Start telegramm: Master | Byte 0 | Byte 1 | Byte 2 | Byte 3 | Byte 4 | Byte 5 | Byte 6 | Byte 7 | Byte 7 sendet: 0x10 0 35 52 5 0 0 0 Regler antwortet: Byte 0 Byte 1 Byte 2 Byte 3 Byte 4 Byte 5 Byte 6 Byte 7 Byte 7 Byte 7 ax 10 cm 3 and 1 ax 10 cm 3 and 1 ax 10 cm 3 and 1 ax 10 cm 3 and 1 ax 10 cm 3 and 1 ax 10 cm 3 and 1 ax 10 cm 3 and 1 ax 10 cm 3 and 1 ax 10 cm 3 and 1  $\overline{0}$  0x10  $\overline{1}$  1 Datentelegramme: Master Byte 0 Byte 1 Byte 2 Byte 3 Byte 4 - 7 Regler Byte 0 Byte 1 Byte 2 Byte 3 Byte 4 - 7 sendet: 0x68 1 antwortet: 0x68 1 2 (ok) Endetelegramm: Master Byte 0 Byte 1 Byte 2 Byte 3 Byte 4 - 7 Regler Byte 0 Byte 1 Byte 2 - 3 Byte 4 - 7 sendet: 0x16 antwortet: 0x16 0

### *3.6.3* **Blockzugriff (Zehner-Block)**

Mit diesem Zugriff (Code x0) können maximal neun Prozeßwerte (im mer als REAL-Werte) einer Funktion gelesen werden.

#### Beispiel: *(Nachrichtenaufbau bei Datenanforderung)*

Lesen der Sollwerte (Wnvol und wvol) vom Regler (Kanal3). Start telegramm:

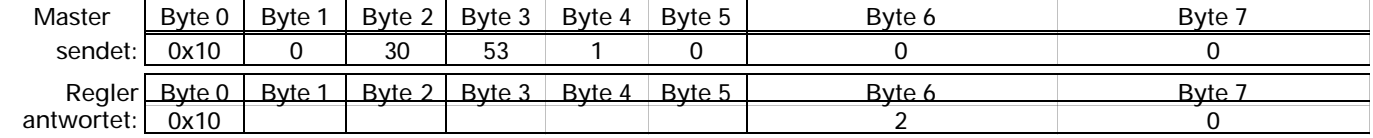

#### Datentelegramme:

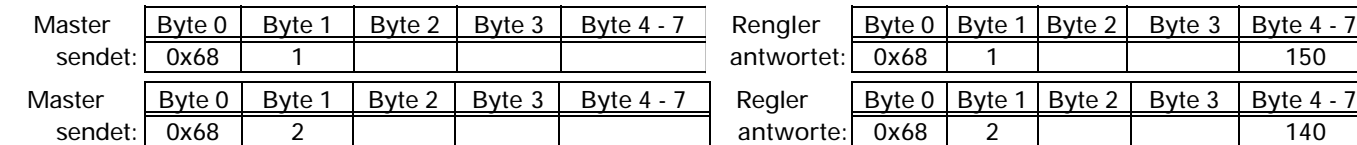

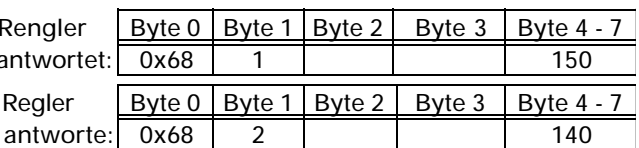

#### Endetelegramm:

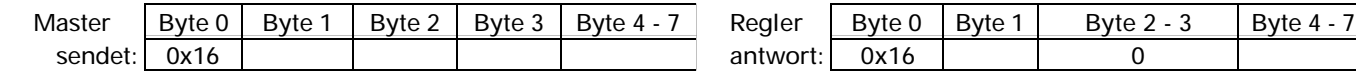

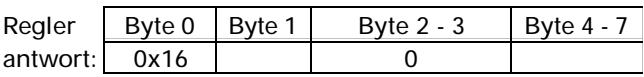

### *3.6.4* **Blockzugriff (Gesamt-Block)**

Mit diesem Zugriff können alle Parameter- (Code 178) und Kon figurations daten (Code 179) einer Funktion gelesen bzw. geschrieben werden. Für diesen Zu griff gelten fol gen de Be dingungen:

- w *Um Da ten mit 'Code B3* = 179' schrei ben zu kön nen, muß vor her das Ge rät in den Kon fi gurations modus (r siehe Seite 24 'OpMod') geschaltet werden. Wirk sam wer den alle neu eingegebenen Konfigurations da ten und Parameter erst, wenn das Gerät wieder auf online zurückgeschaltet wurde.
- w Alle Da ten ei ner Nach richt müs sen de fi niert sein, Aus las sun gen sind nicht zu läs sig.
- w Sind Tei le ei ner Nach richt im Ge rät nicht in Be nut zung (HW- und SW-Optionen), so ist den noch die kom plet te Nach richt zu über tra gen. Die Prüfung der nicht vor han de nen Daten entfällt.
- W Bei fehler haften Block schreib zu griffen gilt: Eine Nach richt wird mit NAK be ant wortet, wenn min de stens ein Da tum feh ler haft ist. Be reits gül ti ge Wer te wer den über nom men.

Im folgenden ist anhand zweier Beispiele der Nachrichtenaufbau bei Blockzugriffen mit Code B2/B3 dar gestellt. Die Reihenfolge der zu übertragenen Daten ist der jeweiligen Code-Tabelle zu entnehmen.

Gül ti ge Wer te für ID1: Kon figuration als Fix-Point: 0, 1 Über tra gung Real wer te je weils als Fix Point-Wert

#### **Bei spiel 1:** (Nachrichtenaufbau bei Datenanforderung)

Lesen der Sollwertparameter (J0, U100, U2, Gru+, Gru- und Gru2) vom Regler (Kanal 7). Start telegramm:

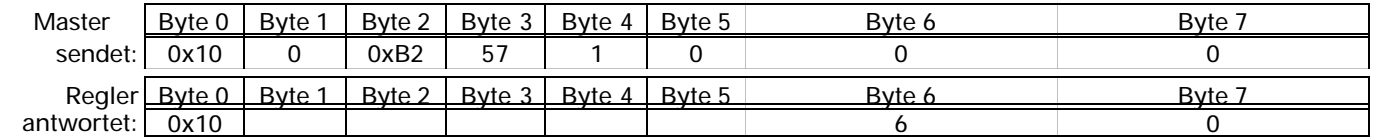

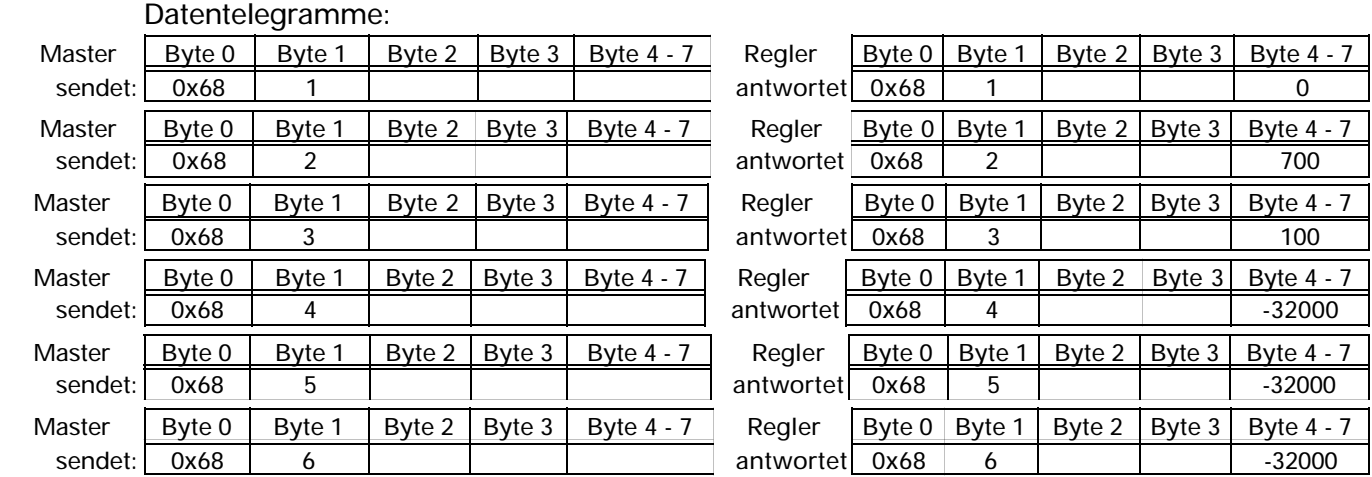

#### Endetelegramm:

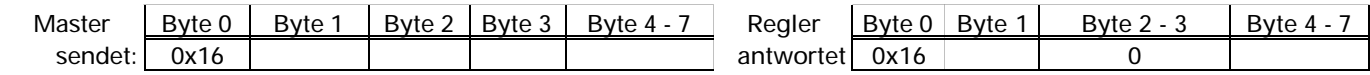

#### **Bei spiel 2:** (Nachrichtenaufbau bei Datenvorgabe)

Schreiben der Alarm konfiguration (C600, C601) zum Regler (Kanal 1).

#### Starttelegramm:

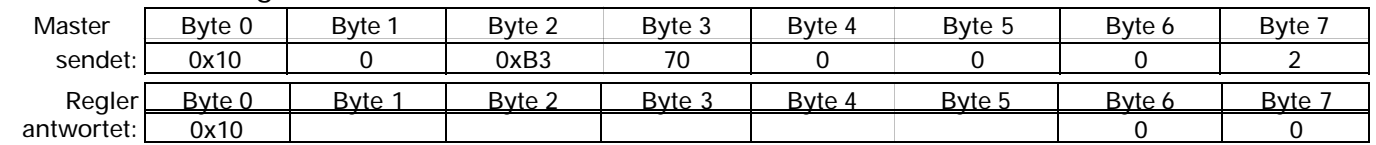

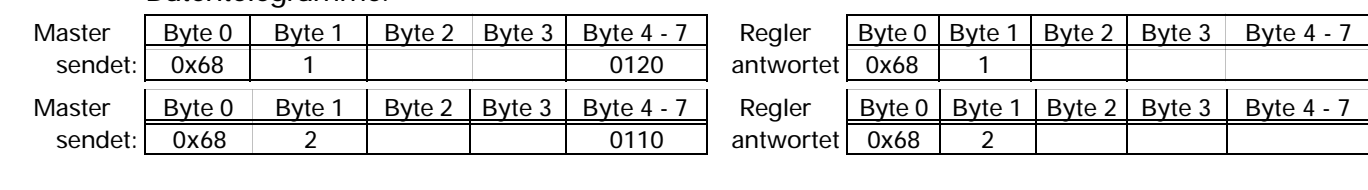

Datentelegramme:

Endetelegramm:

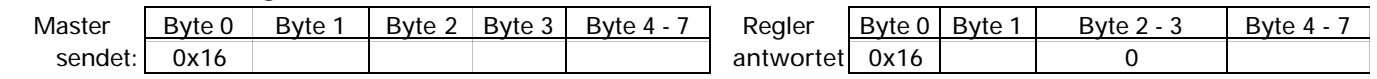

## **3.7** *Datentypen*

Werte von Daten werden für die Übertragung in Datentypengegliedert.

w FP Wert im Gerät als Floating Point Zahl (Real) vorhanden Wertebereich:als Integer (im Einzelzugriff) -9999 ... 0 ... 9999 als Fixpoint-3000,0 ... 0,0 ... 3200,0 Ausnahme:Abschaltwert '-32000'

w INT positive ganze Integer-Zahl Wertebereich: 0 ... 32767 Wertebereich bei Konfigurationsworten: 0000 ... 9999 ( $\Gamma$  Seite 24) Ausnahme: Abschaltwert '-32000'

 $W$  ST1

Status, bit-orientiert, 1 Byte Länge Wertebereich: 00H ... 3FH, übertragen: 40H...7FH Es kön nen nur 6 Bits für die In for ma tions über tra gung ge nutzt wer den, näm lich Bit 0...5 (LSB = Bit 0). Bit 6 muß immer auf '1' gesetzt sein, um Verwechslungen mit den Steuerzeichen zu vermeiden. Bit 7 enthält das Parity Bit.

w *<i>ICMP* (Integer Compact)

Bitinformationen als Integerübertragung, max. 15 Bits Wertebereich: 0...32767; Integerübertragung erfolgt im ASCII-Format.

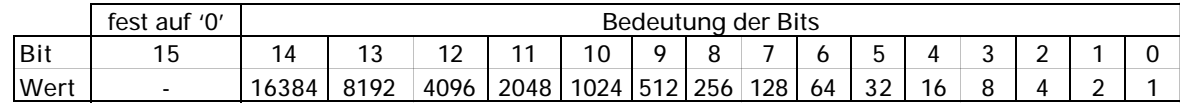

Beispiel:

Bit  $13 = 1$  und Bit  $1 = 1$ , alle übrigen Bits sind '0'

interner Hex-Wert: 0x2002, als Integerwert: 8194, übertragenen ASCII-Wert: '8194'

## **4 Schnelleinstieg mit S7**

Auf der dem En ginee ring Set bei lie gen den Disket te be fin det sich die GSD-Datei, Bei spielprojekte für eine **SIMATIC<sup>®</sup> S5 / S7, die Typ-Datei sowie Beispielkonfigurationen für COM** PROFIBUS. Mit Hilfe der Konfiguration und des Projektes kann auf einfache Weise eine Kommunikation mit einem KS 816-DP aufgebaut werden.

#### **Testumgebung**

Für den Testaufbau benötigen Sie folgende Komponenten:

- w Programmier gerät (empfohlen PG740)
- w Automatisierungsgerät
- CPU315-2 DP
- w KS 816-DP
- w Engineering Set (Bestell Nr. 9407 999 09x11)<br>w Kabel
- Kabel
	- PROFIBUS Kabel AG i KS 816-DP
	- $PG$  i AG

## **4.1** *Beispiel einer Testumgebung:*

Ein KS 816-DP mit der Adresse 5 soll an eine CPU315-2 DP über PROFIBUS-DP angeschlossen wer den. Es wird das Pro zeß da ten mo dul B ge wählt (16 Pro zeß da ten ka nä le und Pa ra me terkanal). Daten sollen in Fix Point-Format übertragen werden.

 $\bigcirc$  Bevor die Testumgebung in Betrieb genommen wird, sollten Sie sicherstellen, daß die Automatisierungsgeräte keine Anwendersoftware enthalten ("Urgelöscht").

Vorgehensweise:

- w Herstellender Verbindungen<br>w Konfigurieren der Geräte
- Konfigurieren der Geräte
	- Am KS 816-DP die Adresse 5 einstellen (über Codierschalter oder Engineering Tool) und an Netz anschließen.
	- Busabschlußwiderstände am Reglerstecker und am Stecker der SPS (S7) aktivieren.
- PROFIBUS-Netzkonfiguration
	- Diskette (Engineering Set) in PG stecken.
		- **Beispielprojekt** dearchivieren (A:\KS 816DP\S7\_FB \EXAMPLE
			- \KS 816dmo.arj)
		- Projekt KS 816dmo öffnen
		- Adressierungen und CPU Hardwarekonfiguration gegebenenfalls anpassen und in den DP-Master (CPU315-2 DP) übertragen.
		- AG auf Run schalten.

Nach Inbetriebnahme des Testaufbaus kann mit Hilfe der dem Projekt beigefügten Variablen ta bel len (VAT x) ein Test des E/A-Bereichs und der Auf ruf des Pa ra me ter ka nals durch geführt werden.

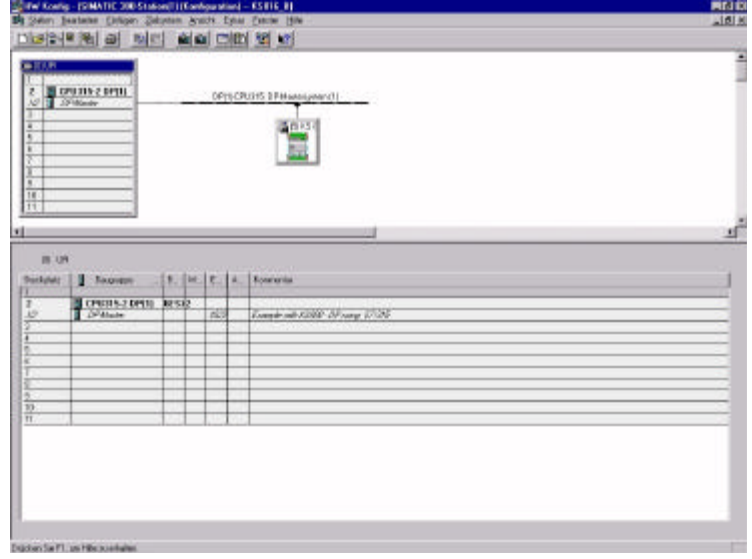

#### **VAT 1:**

Hier werden die Prozeß- daten aller Kanäledar gestellt (Fix-Point). Im ne ben stehenden Bild ist nur der Kanal 1 zu sehen. Beispiel Kanal 1:  $(Soliwertvorgabe = 30$ Stellgröße =  $40%$ Handbetrieb)

#### VAT  $2:$

Mit Hilfedieser Variablen-Tabellekann auf die Parameter des Funktionsbausteins zur Abbildung des Parameterkanals zugegriffen werden.

Vorzugeben sind z. B. beim Lesen von Fixpointwerten:

- $W$  CodeNo, FBNo, FKTNo, Typ = 0 (r Kapitel)
- Service =  $0x0001$ W
- Start\_FixP =  $1$  $W$
- ANZW\_FixP zeigt den Status und W das Ergebnis nach Abschluß der FB-Bearbeitung an.
- DWLR, DWLI, zeigen die Anzahlder W gelesenen Werte.

Im unteren Bild sieht man die ersten Daten eines Datenbausteins, in den Daten des Parameterkanals geschrieben werden bzw. aus dem Werte gelesen werden.

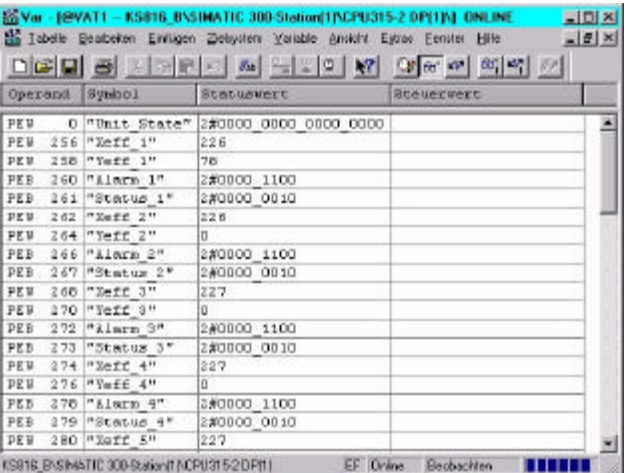

M Var · [@VAT2 ·- KSB16\_B\SIMATIC 300-Station(1)\CPU315-2 DP(1)\J\_ONLINE ■ □□ × S Labele Bearbeten Einfügen Zielssten Variable grocht Egras Eerate Hite \_ [e]

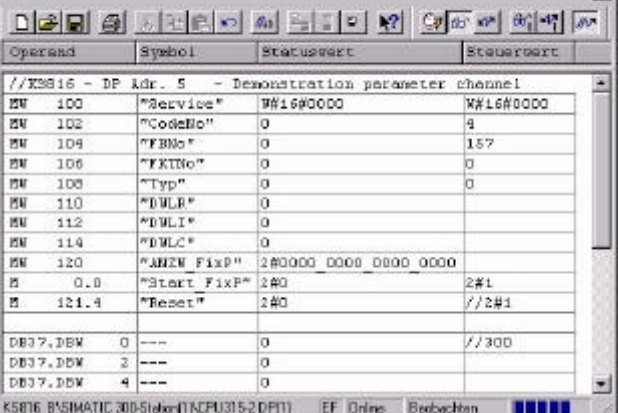

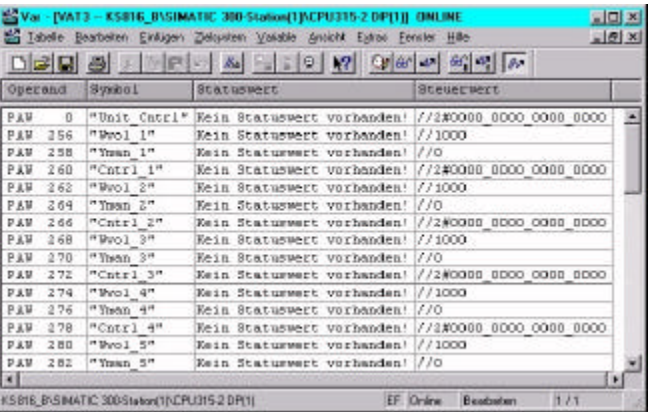

## **5 Funktionsblock-Protokoll**

## **5.1** *Datenstrukturierung*

Durch die Vielfalt der zu verarbeitenden Informationen in KS 816 sind logisch zusammenhängende Da ten und Aktionen zu Funktions blöcken zu sam men gefaßt. Ein Funktions block besitzt Ein-, Ausgangsdaten, Parameter und Konfigurationsdaten. Sie werden über feste Blockadressen (FB-Nr.) angesprochen. Jeder Block ist wiederum in einzelne Funktionen aufgeteilt. Funktionen werden über Funktions num mern (Fkt-Nr.) angesprochen. Funktions nummer 0 adressiert funktionsblockspezifische Daten.

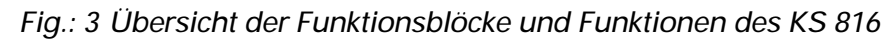

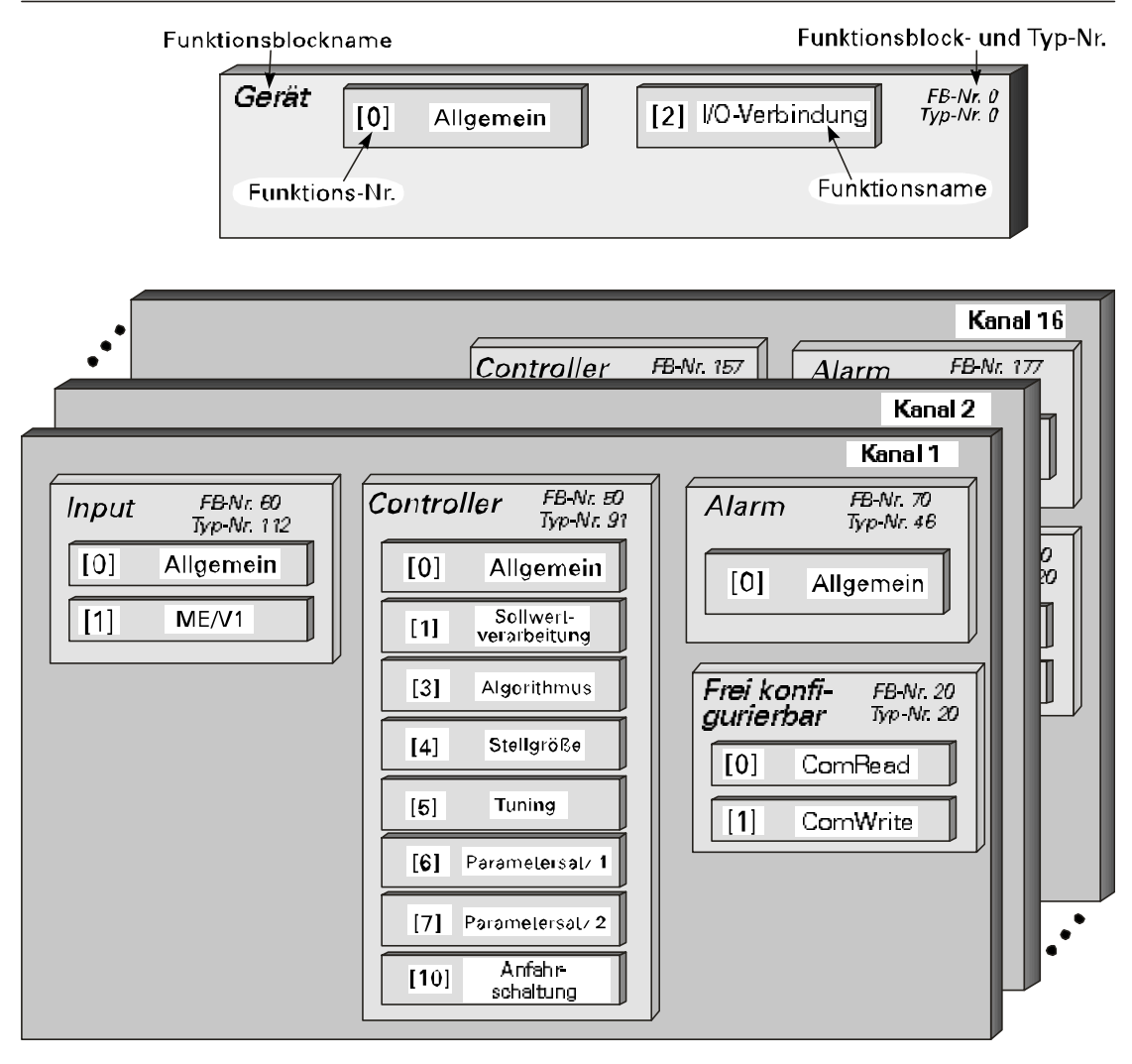

## 5.2 CODE-Tabellen

## 5.2.1 Aufbau Konfigurationsworte (C.xxxx)

Die in den folgenden Code-Tabellen aufgeführten Konfigurationsworte bestehen aus mehreren Teilkomponenten, die nur gemeinsam übertragen werden können.

Die Daten in der Tabelle sind folgendermaßen zu interpretieren:

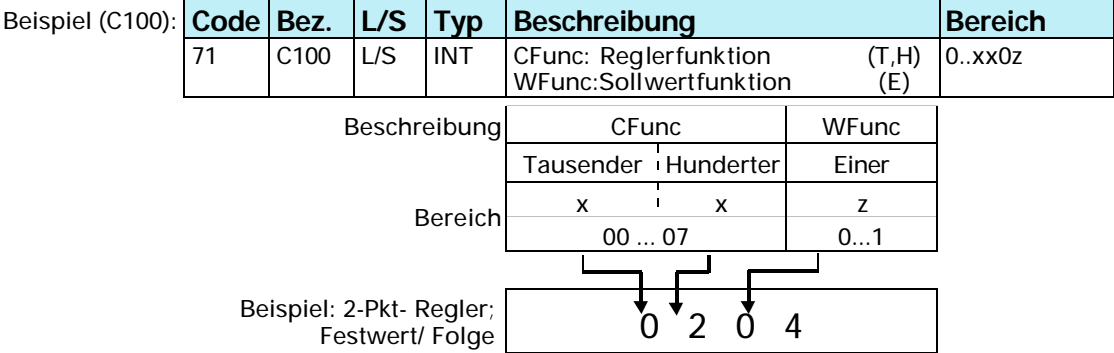

- Die Einstellmöglichkeiten der Konfigurationswörter entnehmen Sie der KS 816  $\bigcirc$ Funktionsbeschreibung (Best. Nr.: 9499 040 55918)

## **5.2.2 GERÄT**

 $(FB-Nr: 0$  $Typ-Nr: 0$ 

In dem Funktionsblock 'GERÄT' sind alle Daten, die für das gesamte Gerät gelten, zu sammengefaßt.

#### **Prozeßdaten**

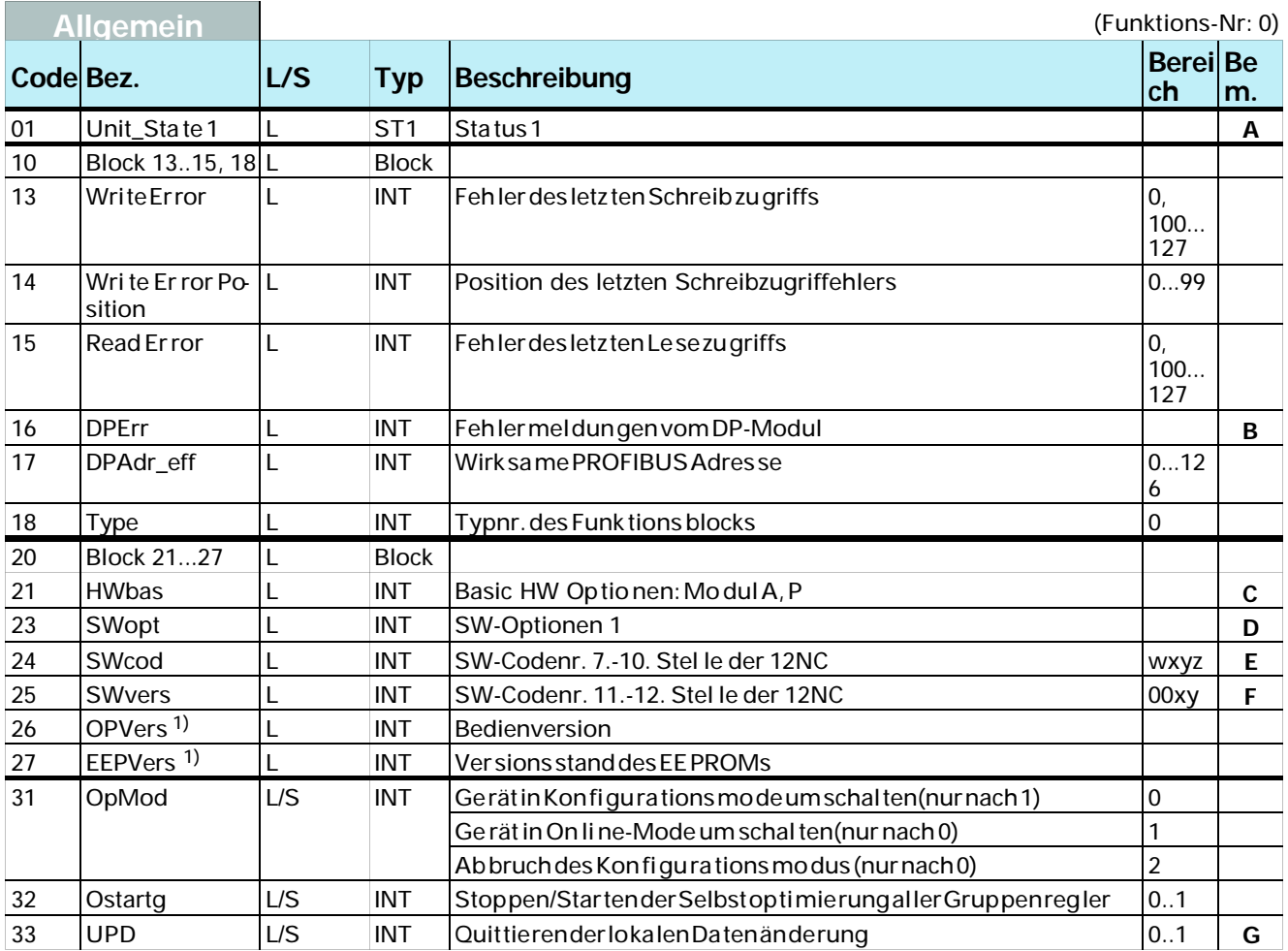

1) Daten sind für zukünftige Verwendung vorgehalten, um interne Versionen unterscheiden zu können

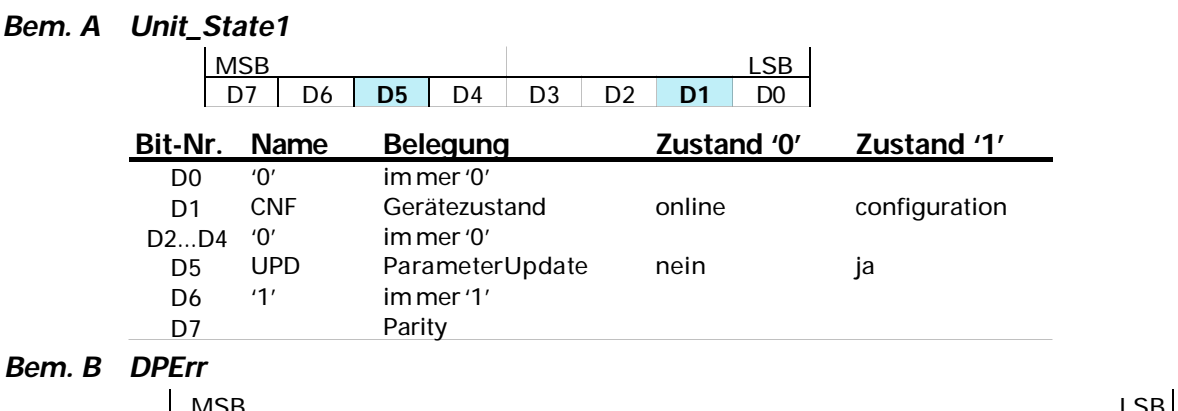

#### *Bem. B DPErr*

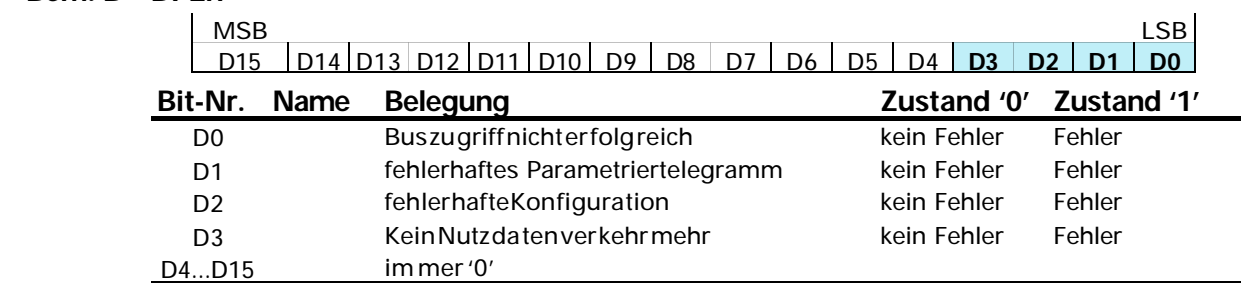

COM2 0 0

#### *Bem. C HWbas*

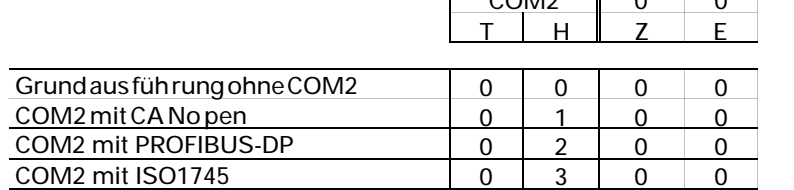

Beispiel: Der Wert '*HWbas = 0200'* bedeutet, daß das an gesproche ne Gerät eine COM2-Schnittstelle mit PROFIBUS-Anschluß besitzt.

#### *Bem. D SWopt*

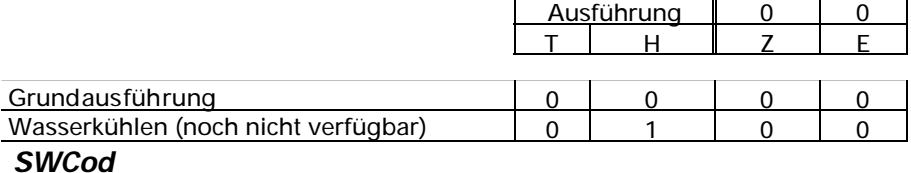

#### *Bem. E*

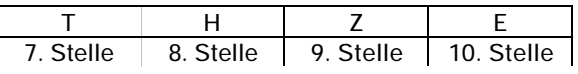

Bei spiel: Der Wert '*SWCod= 7239*' be deu tet, daß für das an ge spro che ne Ge rät die Soft wa re die Codenummer 4012 15**7 239xx** enthält.

#### *Bem. F SWvers*

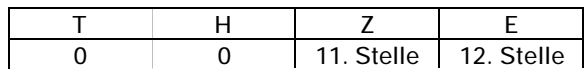

Beispiel: Der Wert '*SWVers= 11'* bedeutet, daß für das angesprochene Gerät die Software die Codenummer 4012 15x xxx11 enthält.

#### *Bem. G UPD*

Wird ein Parameterwert oder ein Konfigurationswert über eine Schnittstelle geändert, so wird dies im UPD-Flag angezeigt. Ebenso nach der Wiederkehr der Spannungsversorgung ist dieses Bit ge setzt. Das Flag, das auch über Code UPD gelesen werden kann, kann zurückge setzt werden (Wert  $=0$ ).

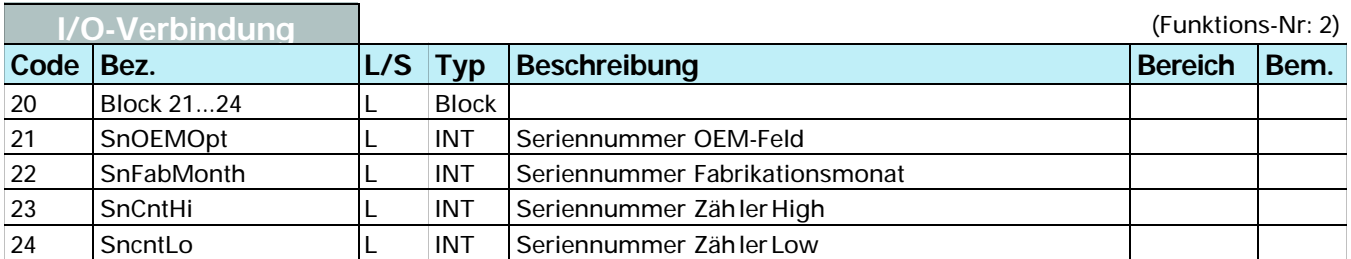

## Parameter- u. Konfigurationsdaten

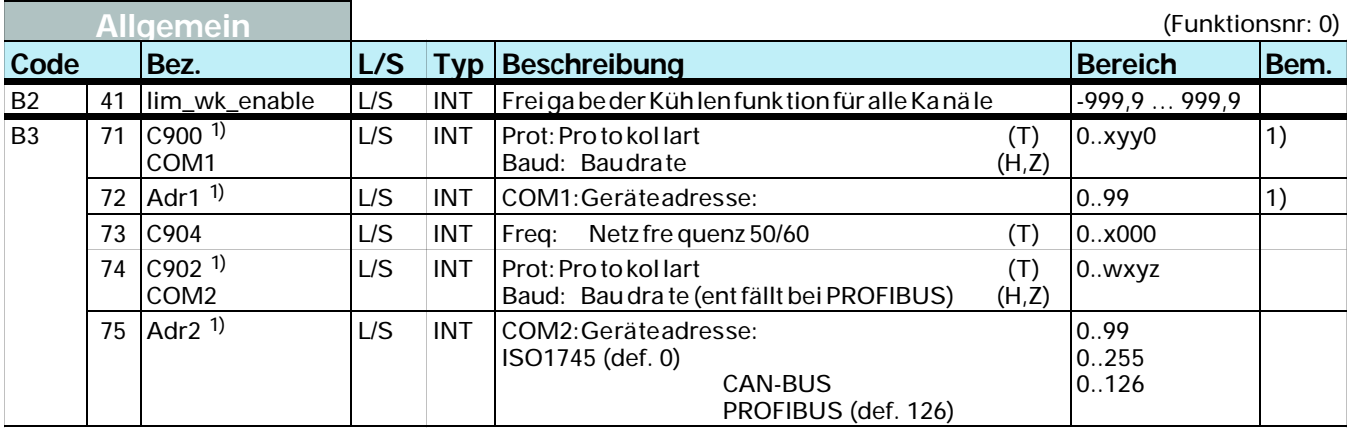

<sup>1)</sup> Baudrate u. Adreßeinstellung werden erst nach einer Initialisierung wirksam, z.B. Protokollumschaltung.

## 5.2.3 Frei konfigurierbar

(FB-Nr.: 20 ... 27 für Regfler 1 - 8; 120 ... 127 für Regler 9 - 16 Typ-Nr.: 20)

Über diese Zugriffe werden die Daten für die frei definierbaren Module D ... F definiert. Mit dem ComRead- Block werden die zu lesenden und mit dem ComWrite- Block die zu schreibenden Daten spezifiziert,

### Parameter- u. Konfigurationsdaten

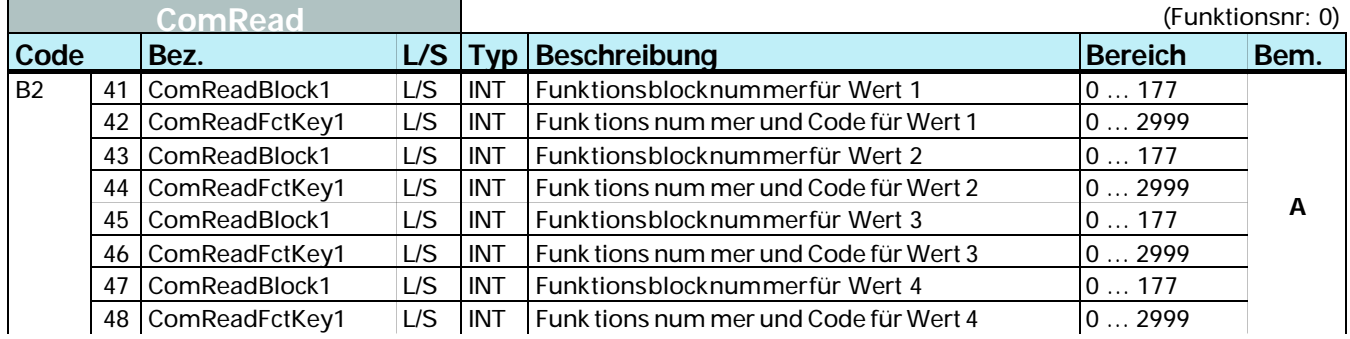

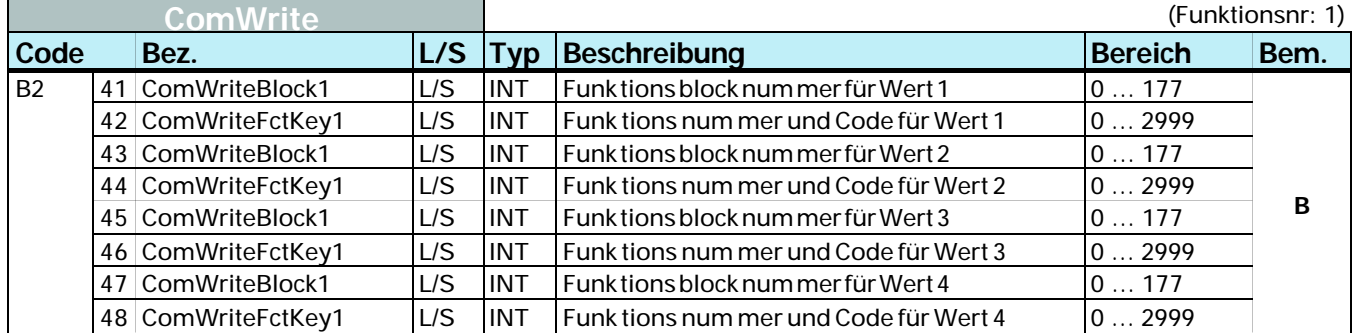

#### Bem. A Datenstruktur

Für die Definition, auf welche Datezugegriffen wird, müssenfolgende Einträge Vorgenommen werden:

- Funktionsblocknummer r ComReadBlockbzw.ComWriteBlock  $W$
- Funktions num mer + Ein zel-Code r ComReadFctKey bzw. ComWriteFctKey  $W$ Beispiel:

Soll der wyol-Wert des Reglers 2 (Reglerbezeichnung 1 - 8) für ComRead ausge wählt werden, so setzen sich die Wertefolgendermaßenzusammen.

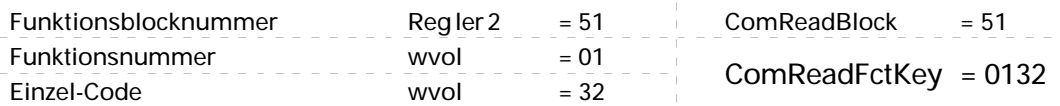

### **5.2.4 INPUT**

(FB-Nr.: 60 ... 67 für Regler 1 - 8; 160 ... 167 für Regler 9 - 16 Typ-Nr.: 112)<br>In dem Funktionsblock 'INPUT' sind alle Daten, welche die Erfassung und Verarbeitung aller Eingangswerte (analog/digital) betreffen, zusammengefaßt. Die Daten sind je Reglerkanal einmal vorhanden.

## Prozeßdaten

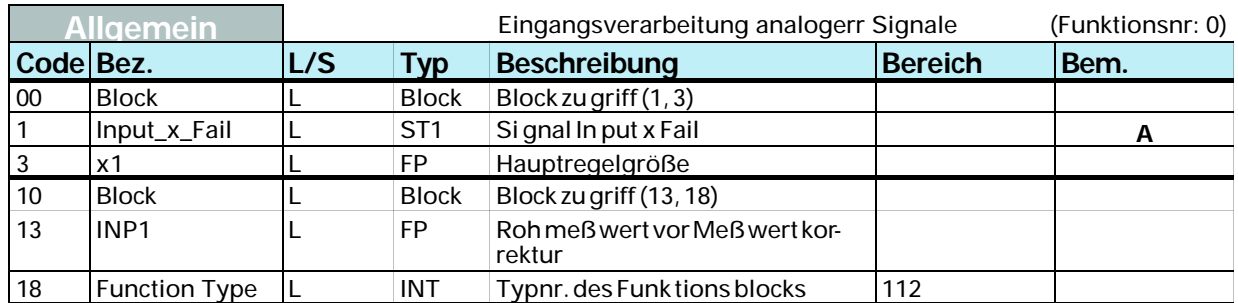

#### Bem. A Statusbyte Input\_X\_Fail:

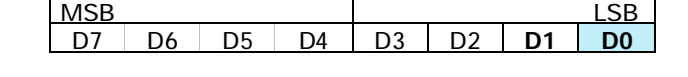

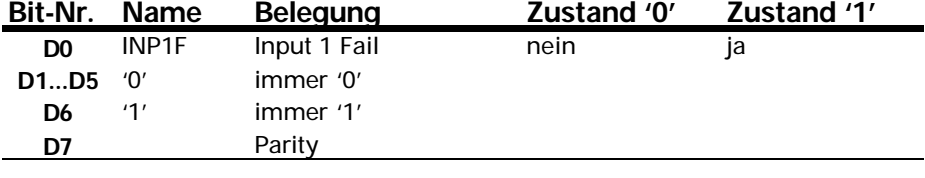

## Parameter- u. Konfigurationsdaten

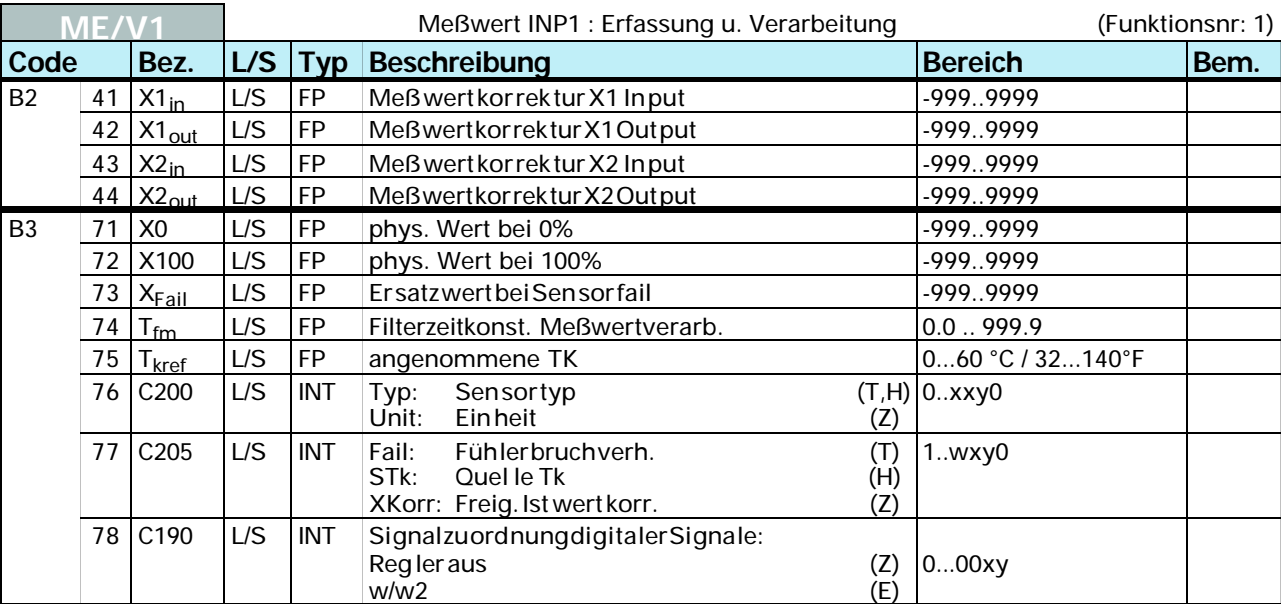

## **5.2.5 CONTR**

(FB-Nr.: 50 ... 57 für Regler 1 - 8; FB-Nr. 150 ... 157 für Regler 9 - 16 Typ-Nr.: 91)<br>In dem Funktionsblock 'CONTR' sind alle Daten, die den Regler betreffen, zusammengefaßt. Sie sind für jeden Reglerkanal einmal vorhanden.

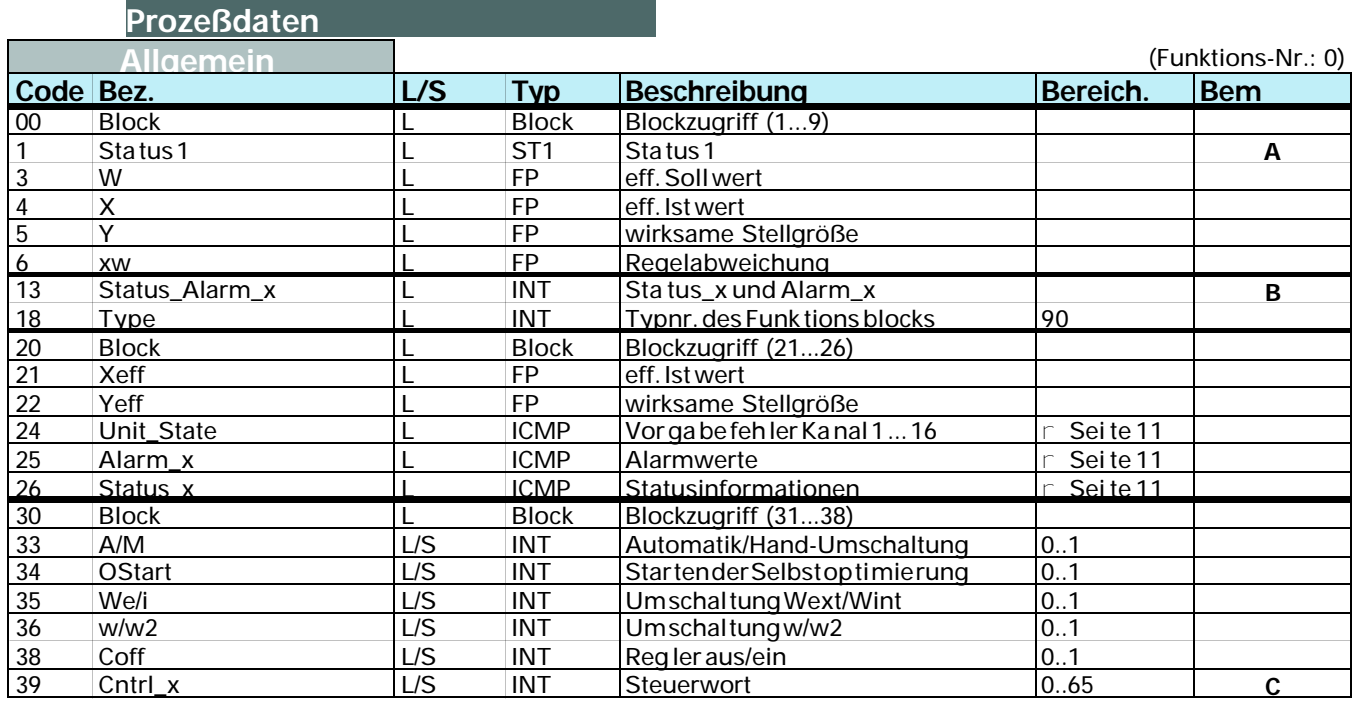

#### Bem. A Status1: (Code 01)

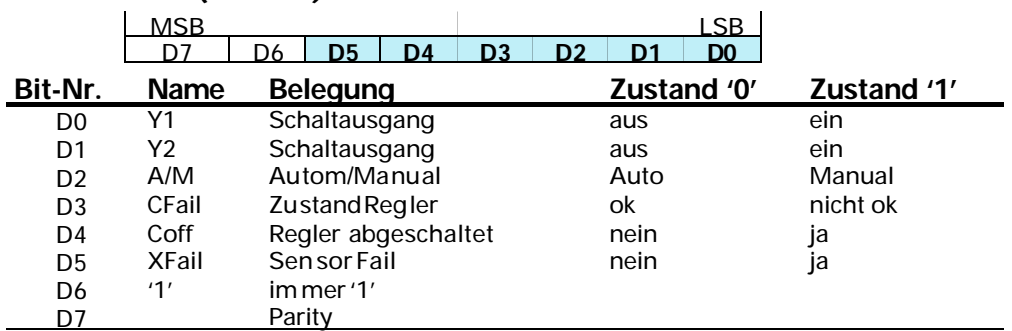

ń

#### Bem. B Status\_Alarm\_x: (Code 13)  $\mathbf{r}$

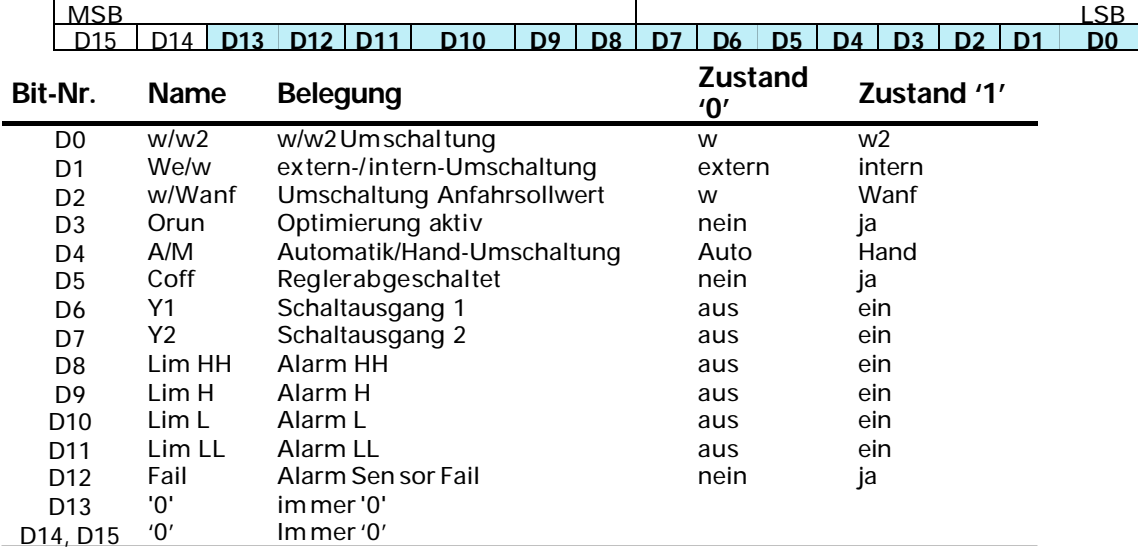

## *Bem. C Cntrl\_x: (Code 39)*

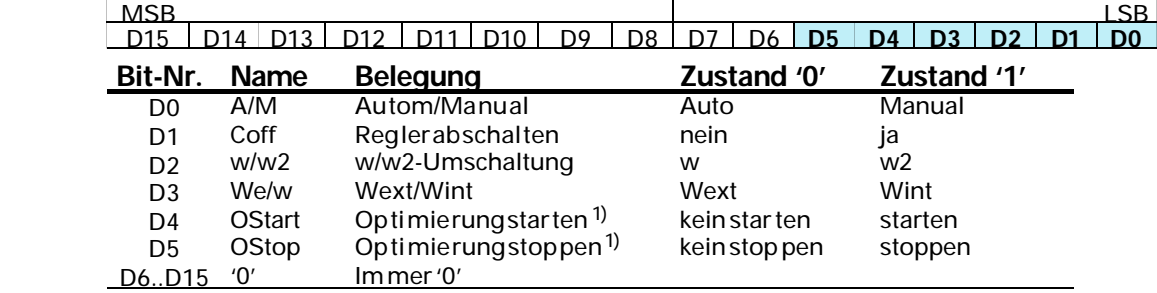

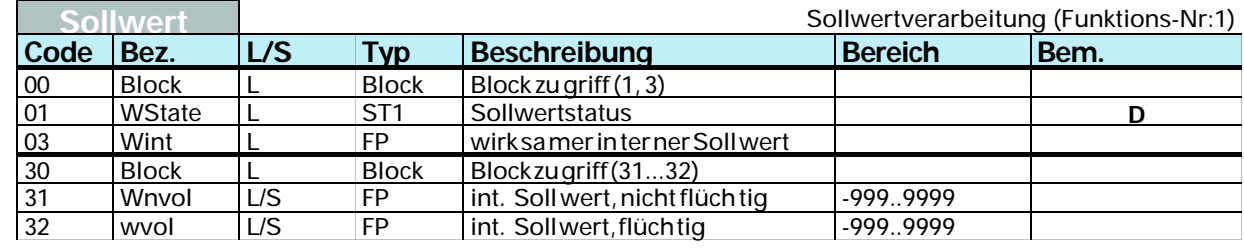

#### *Bem. D WState: (Code 01)*

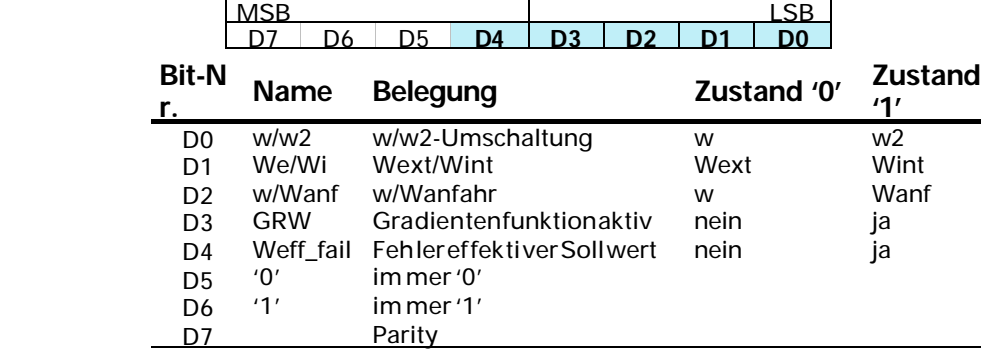

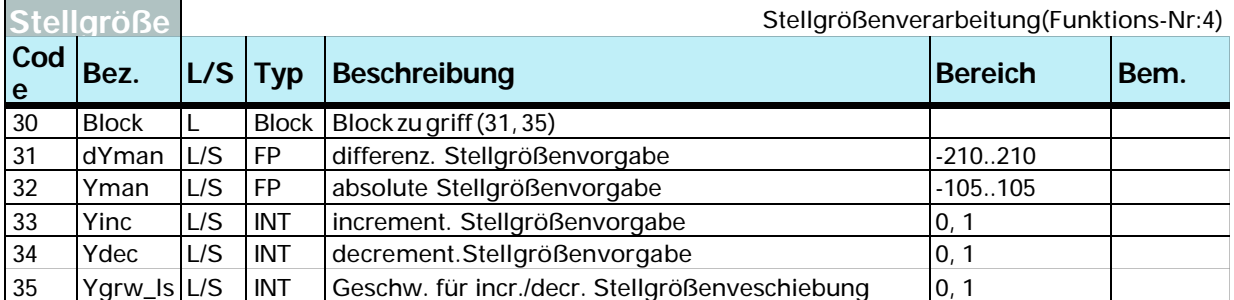

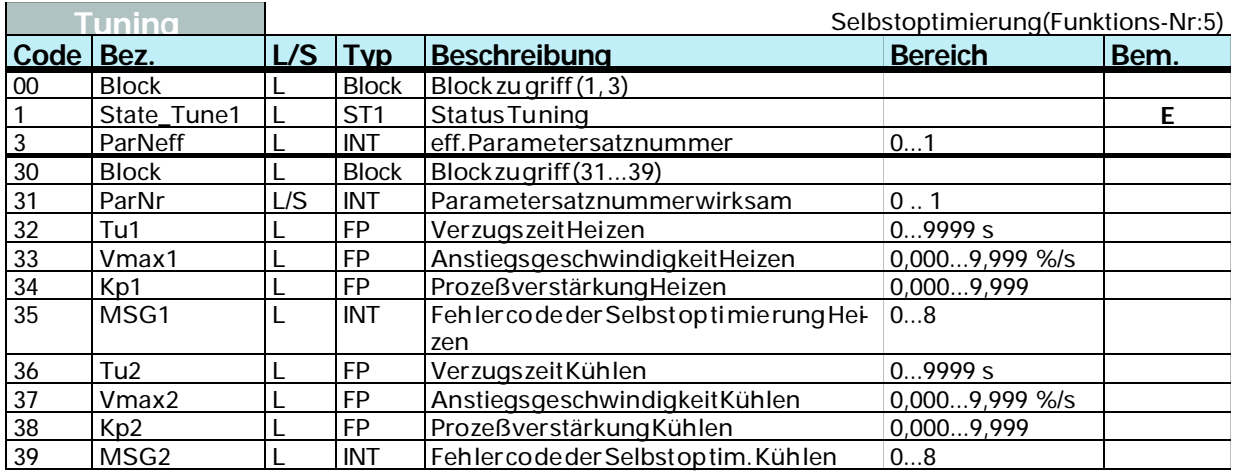

1) Signale werden nur bei Wechsel von 0  $\cap$  1 aktiv. Das Signal muß solange anstehen, bis ein Wechsel von Orun (siehe Status\_Alarm\_x) stattgefunden hat.

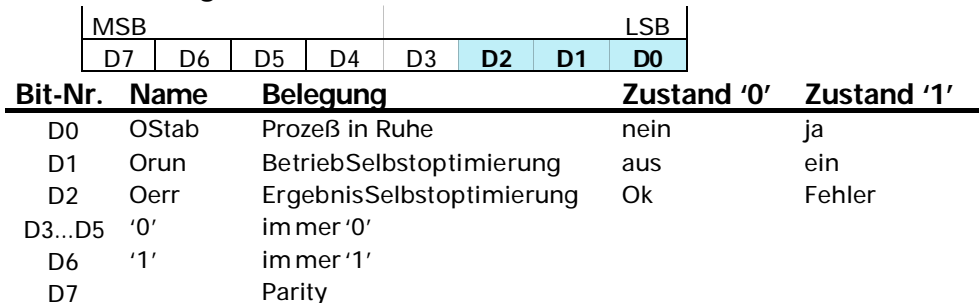

## Bem. E Status 1 Tuning 'State\_Tune1'

## Parameter u. Konfigdaten

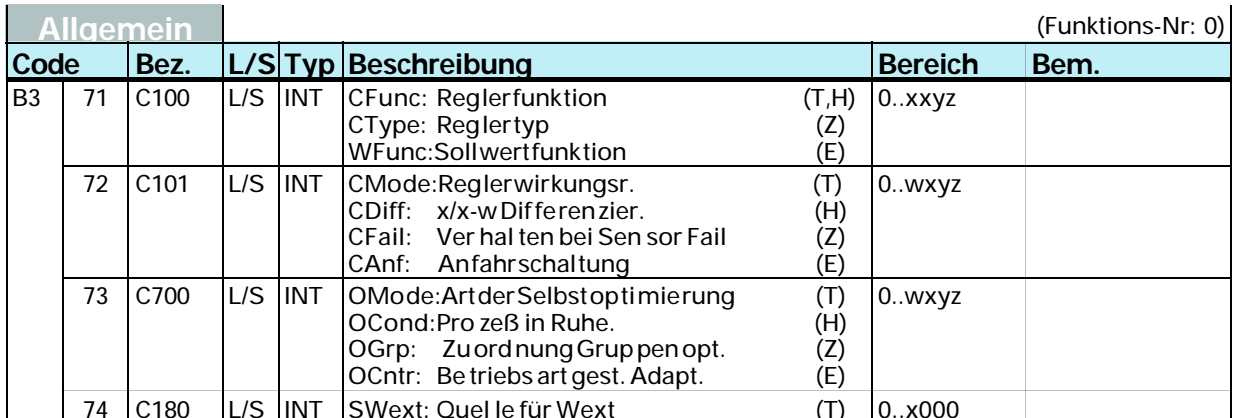

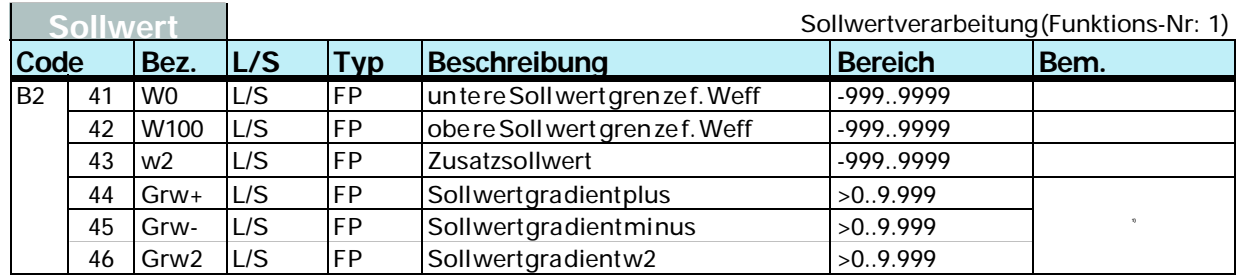

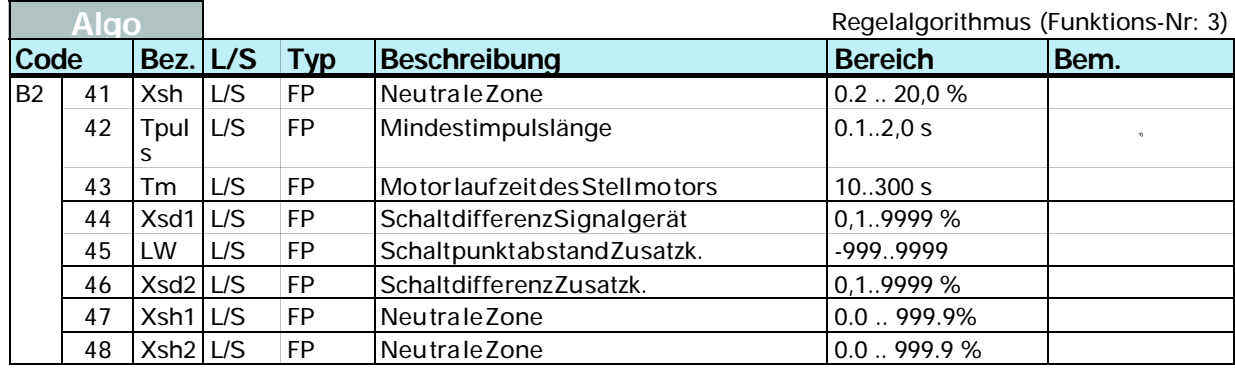

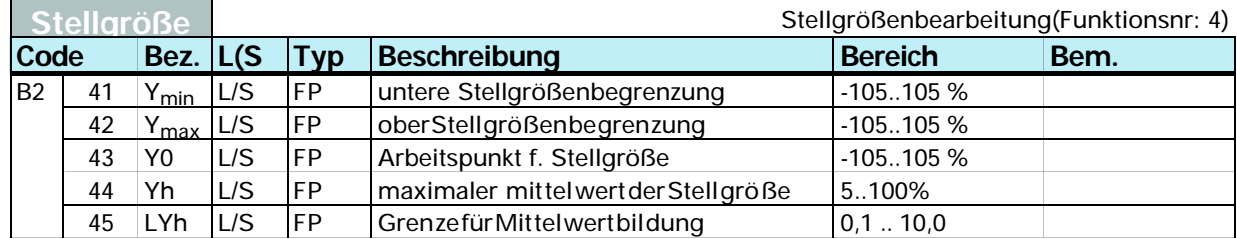

1) Datum besitzt Abschaltfunktion; zusätzlicher Datenwert '-32000'

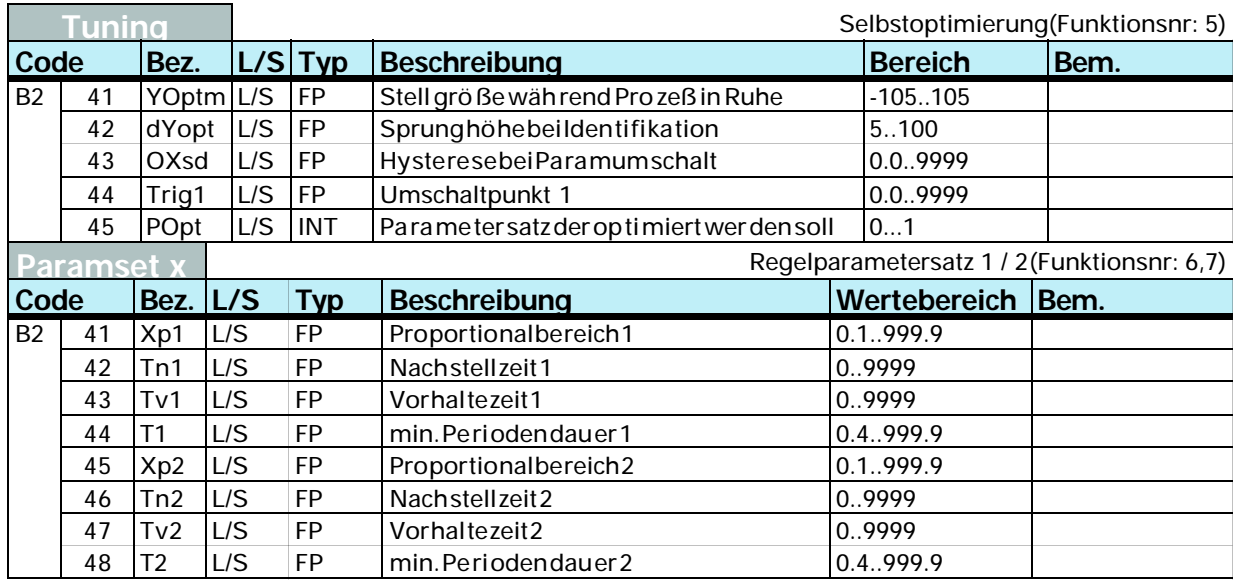

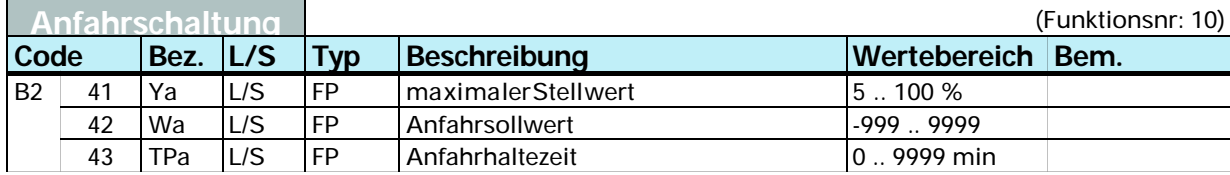

## **5.2.6 ALARM**

(FB-Nr.: 70 ... 777 für Regler 1 - 8; FB-Nr. 170 ... 177 für Regler 9 - 16 Typ-Nr.: 91)<br>Der Funktionsblock 'ALARM' definiert die gesamte Alarm ver arbeitung des zuge hörigen Controllers. Die Daten sind je Reglerkanal einmal vorhanden.

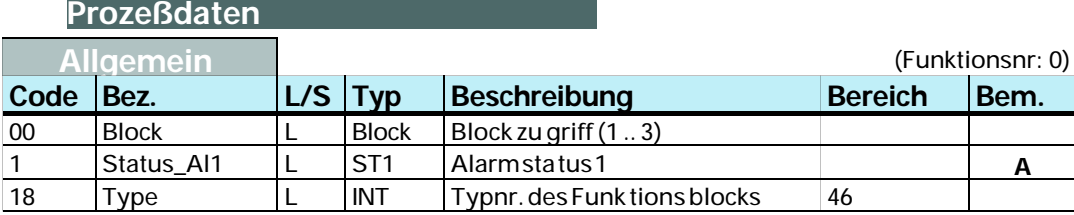

#### Bem. A Status\_Al1  $\overline{\overline{\mathsf{M}}}\overline{\mathsf{S}}\overline{\mathsf{B}}$

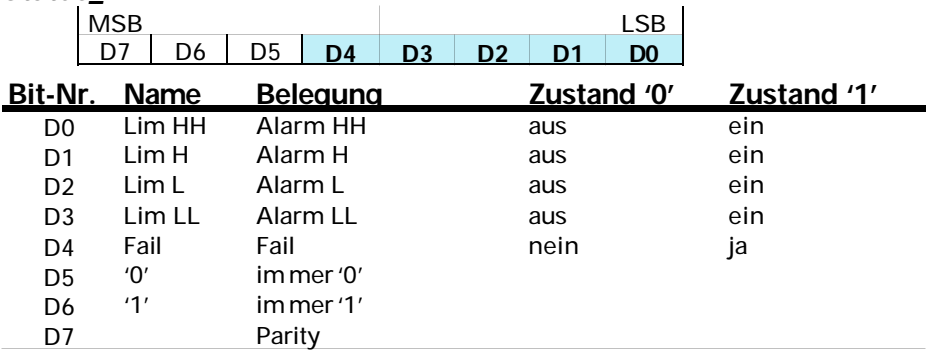

 $\overline{\phantom{a}}$ 

### Parameter u. Konfigurationsdaten

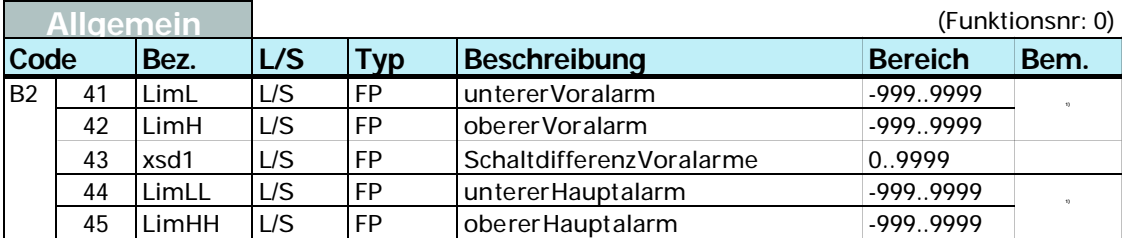

<sup>1)</sup> Datum besitzt Abschaltfunktion; zusätzlicher Datenwert '-32000'

## **6 Funktionsbaustein für SIMATIC® S7**

Die prinzipielle Handhabung des S7-FB entspricht der S5 Variante. Der FB ist bedingt aufzurufen bei Auslösung eines Auftrages und solange der Auftrag aktiv ist.

Je nach S7-CPU und ein ge setz tem DP-Master er ge ben sich Un ter schie de im E/A-Handling. Bei ei ner CPU315-2 DP mit on-board DP-Schnittstelle sind die SFC-Bausteine 14 und 15 zu benutzen, um Daten konsistent zu übertragen. Die SFC-Bausteine 14 und 15 kopieren die E/A-Bereiche in den Merker- oder Datenbausteinbereich. Bei Benutzung eines externen CP's (CP 342-5 DP), sind die entsprechenden DP-SEND und DP-RECEIVE FB's am Anfang und Ende des Zyklusses aufzurufen.

Der FB besitzt eine Instanz-DB, der bei FB-Aufruf mit anzugeben ist.

## **6.1** *Aufbau*

Der Funktionsbaustein besitzt folgende Aufrufparameter:

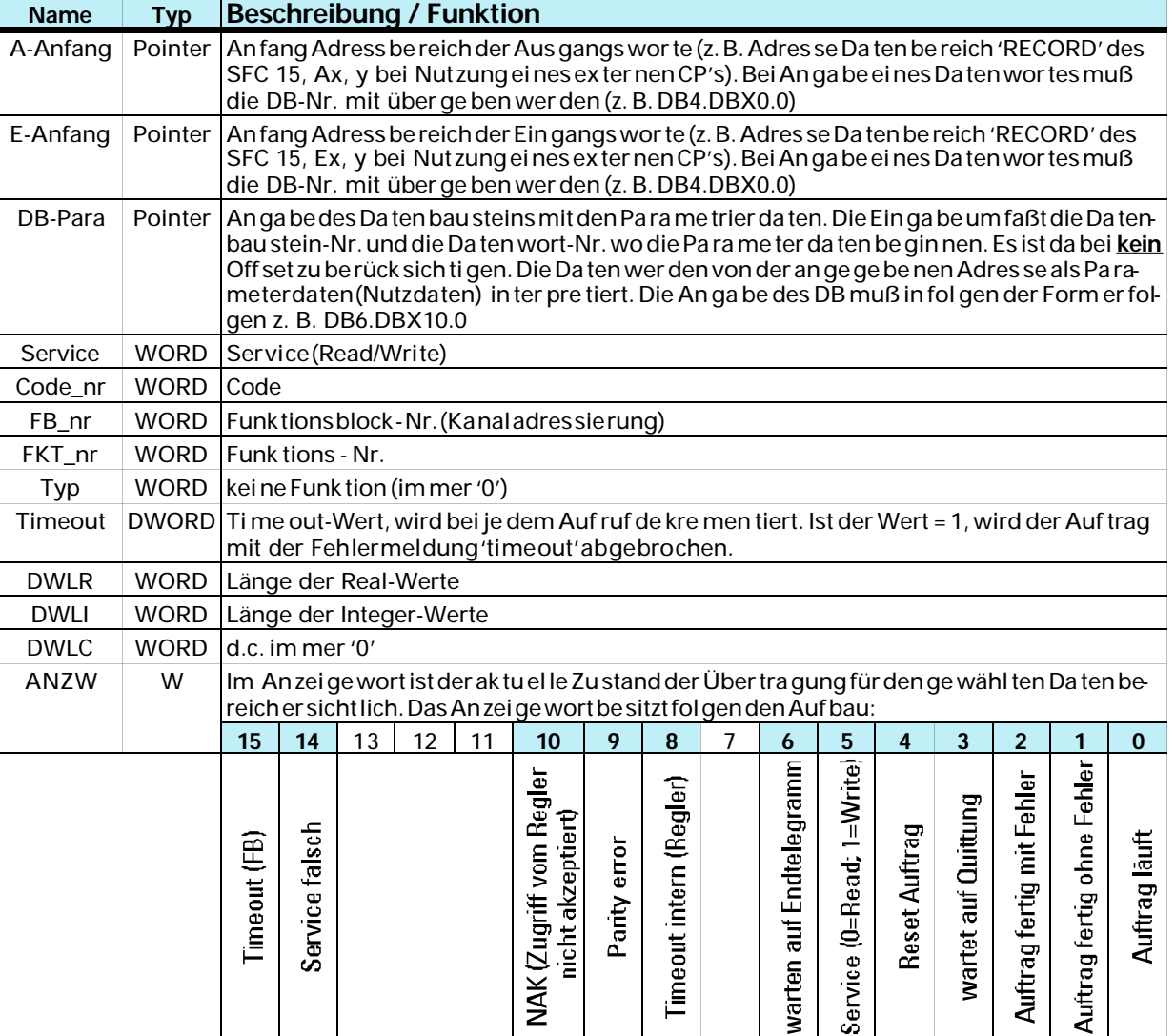

Der Funk tions bau stein liest bzw. schreibt Pa ra me ter-/Kon fi gu ra tions da ten des KS 816.

A-Anfang, E-Anfang In diese Parameterwerden die Eingangsadressen bzw. Aus gangs adres sen des Para meterkanals eingegeben. Die Adres sen wer den bei der Kon fi gu ra tion des PROFIBUS Teilnehmers fest gelegt (STEP 7 - Hardware Konfiguration) w DB-Para

DB-Para ist ein Zeiger auf den Datenbaustein, in den gelesene Daten geschrieben werden bzw. aus dem beim Schreiben Daten ent nommen werden.

Service<br>Dieser I

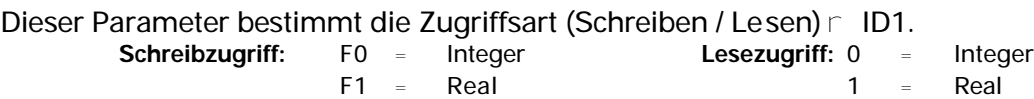

#### **Einzelzugriff**

Mit diesem Zugriff (Code xx) kann ein einzelner Wert einer Funktion gelesen bzw. geschrieben werden.

Gül ti ge Wer te für ID1:

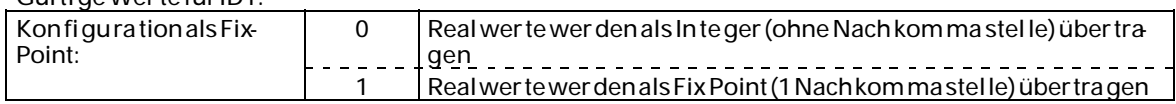

#### **Blockzugriff** (Zehner-Block)

Mit diesem Zugriff (Code x0) können maximal neun Prozeßwerte (immer als REAL-Werte) einer Funktion gelesen bzw. geschrieben werden.

#### **Blockzugriff** (Gesamt-Block)

Mit diesem Zugriff können alle Parameter- (Code 178) und Konfigurationsdaten (Code 179) einer Funktion gelesen bzw. geschrieben werden. Für diesen Zugriff gelten folgende Bedingungen:

- Um Daten mit 'Code B3 = 179' schreiben zu können, muß vorher das Gerät in den Konfigurationsmodus (r siehe Seite 24 'OpMod') geschaltet werden. Wirksam werden alle neu eingegebenen Konfigurationsdaten und Parameter erst, wenn das Gerät wieder auf online zurückgeschaltet wurde.
- Alle Daten einer Nachricht müssen definiert sein, Auslassungen sind nicht zulässig.
- Sind Teile einer Nachricht im Gerät nicht in Benutzung (HW- und SW-Optionen), so ist dennoch die komplette Nachricht zu übertragen. Die Prüfung der nicht vorhandenen Daten entfällt.
- Bei fehlerhaften Blockschreibzugriffen gilt: Eine Nachricht wird mit NAK beantwortet, wenn mindestens ein Datum fehlerhaft ist. Bereits gültige Werte werden übernommen.

Die Reihenfolge der zu übertragenen Daten ist der jeweiligen Code-Tabelle zu entnehmen.

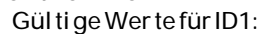

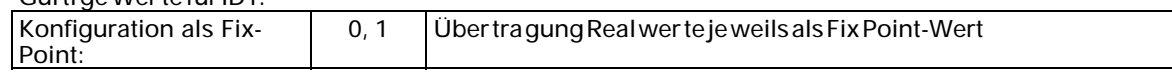

w Code\_nr

Die-Code-Kennung ist Dezimal und der Wertebereichum faßt '00'...'99' sowie '178' = B2 und  $'179' = B3$ .

- W FB nr. (Funktions block num mer) Ein Funktionsblock wird mit einer Funktionsblocknummer adressiert. Sie umfaßt den Wertebereich '0' bis '250'.
	- Funktions block num mern be reiche:
	- 0 all gemeine Daten für das gesamte Gerät
	- 1 99 fest eingerichtete Funktionsblöcke
- FKT\_nr (Funktions num mer)

Eine Funktion als Teiladresse eines Funktionsblock wird ebenfalls mit einer Funktionsnummer angesprochen. Sie um faßt den Werte be reich '0' bis '99'. Funk tions num mern be rei che:

- 0 Funktion Allgemein
- 1 99 andere Funktionen
- $W$  Typ (Funktionstyp)

Je dem Funk tions block ist auch eine Funk tions typ num mer zu ge ord net. Sie um faßt den Wertebereich '0' bis '111'.

Funktionstypenbereiche:

- 0 Funktionstyp Allgemein
- 1 111 andere Funktionstypen
- $W$  Timeout
	- Time out zähler: Be reich 0x0000 ß TIME ß 0x7FFF
	- wird bei jedem SPS-Zyklus dekrementiert (max. 32767)
	- bei 0 Timeout.

Sollte die CPU zu schnell sein, FB206/FB207 über Timerbaustein verzögert aufrufen.

W DWLR (Real), DWLI (Integer)

Diese Parameter enthalten nach einem Lesezugriff die jeweilige An zahl der emp fan genen Da ten. Bei ei nem Schreib zu griff ist die je wei li ge An zahl der zu über tra gen den Da ten eingetragen. DWLC wird im KS 816 nicht benötigt, Wert ist auf 0 zu setzen.

w ANZW

Dieses Anzeigewort bildet den aktuellen Zustand der Über tra gung ab. Das Bit 4 kann als Eingang zum Rücksetzen (Reset) des FB 206 / FB 207 verwendet werden.

Die Auswahl des Reglerkanals erfolgt über die FB\_nr.

# **Z** Anhang

## 7.1 Begriffe

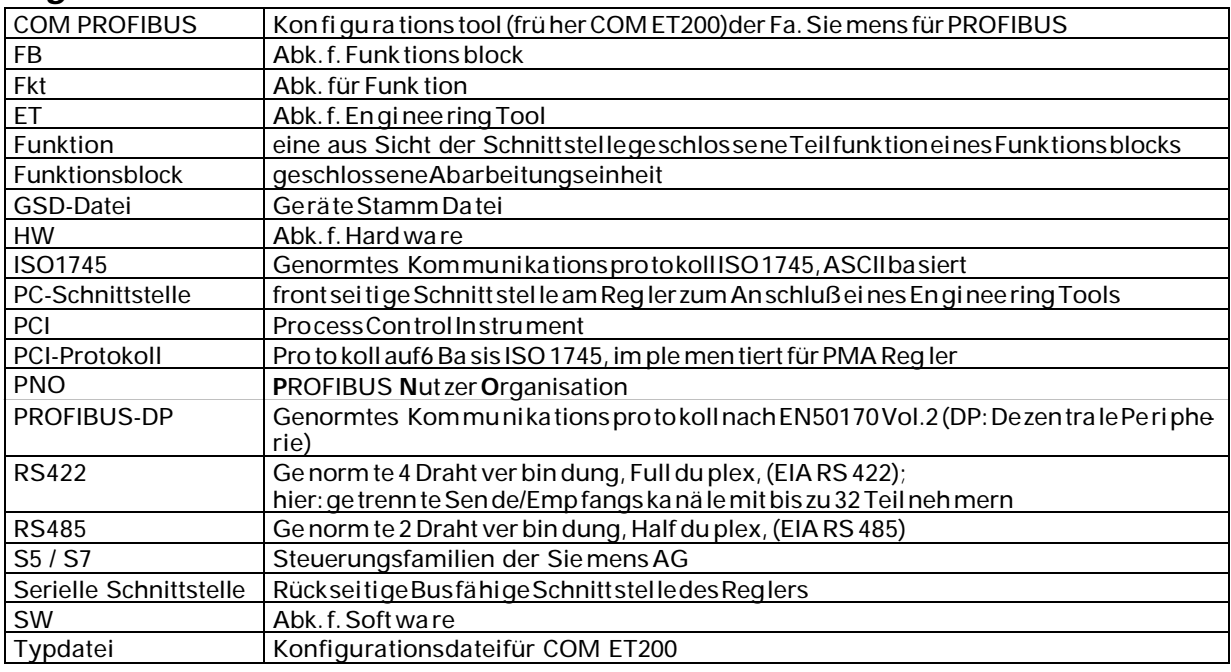

## 7.2 GSD Datei

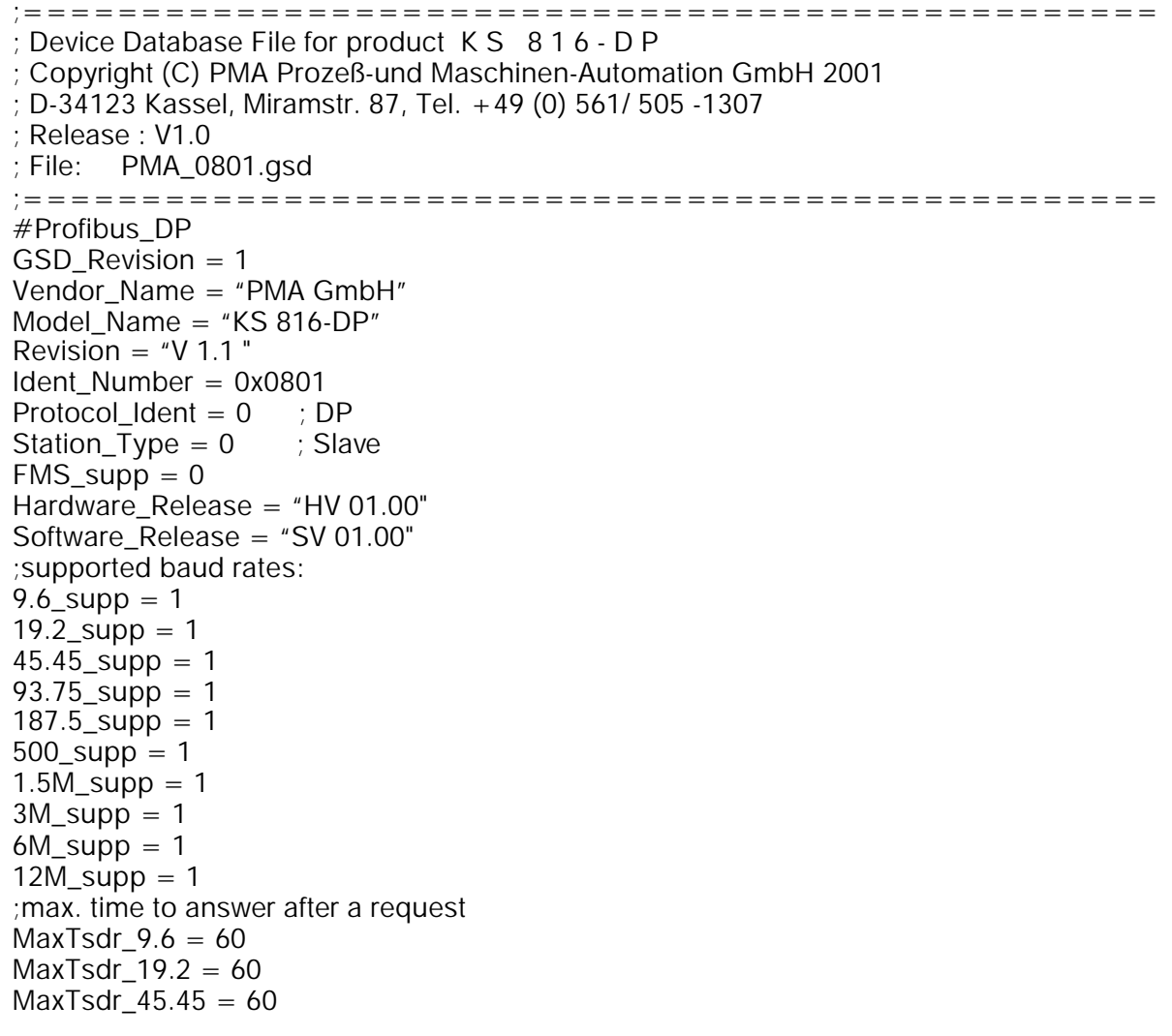

MaxTsdr $93.75 = 60$  $MaxTsdr_187.5 = 60$  $MaxTsdr_500 = 100$ MaxTsdr $1.5M = 150$ MaxTsdr $3M = 250$ MaxTsdr $6M = 450$  $MaxTsdr_12M = 800$  $Redundancy = 0$  ; not supported Repeater\_Ctrl\_Sig =  $2$  ; TTL  $24V$  Pins = 0 ; not available Bit map\_Device = "PMA0816N" Bitmap Diag = "PMA0816D" Bitmap  $SF = "PMA0816F"$ ; ;-DP-Slave related key words-;  $Freeze\_Mode\_supp = 1$  ; supported Sync\_Mode\_supp =  $1$  ; supported Auto\_Baud\_supp  $= 1$ Set\_Slave\_Add\_supp =  $0$ User Prm Data Len =  $0$  ; no user prm data : minimum slave poll cycle (Basis 100us): Min\_Slave\_Intervall =  $1$ <br>Modular\_Station = 1 : modular device Modular Station = 1 Max Module =  $0x01$  ; max. number of modules Max\_Input\_Len =  $116$  $Max\_Output\_Len = 116$ Max Data Len  $= 232$ ; Module description  $: 1.$  measuring values for 16 channels + parameter channel Module = "A:Measured data(16) + parameter" \ 0x50,0x10,0x50,0x10,0x50,0x10,0x50,0x10,\ 0x50,0x10,0x50,0x10,0x50,0x10,0x50,0x10,\ 0x50,0x10,0x50,0x10,0x50,0x10,0x50,0x10,\ 0x50,0x10,0x50,0x10,0x50,0x10,0x50,0x10,\ 0xF3 **EndModule** ; 2. Controller values  $+$  parameter channel Module = "B:Process data(16) + parameter" \  $0x11.$  0x52, 0x52, 0x52, 0x52, 0x52, 0x52, 0x52, 0x52,\ 0x52, 0x52, 0x52, 0x52, 0x52, 0x52, 0x52, 0x52,\  $0x21.\lambda$  0x62, 0x62, 0x62, 0x62, 0x62, 0x62, 0x62, 0x62,\ 0x62, 0x62, 0x62, 0x62, 0x62, 0x62, 0x62, 0x62,\ 0xF3 **EndModule** ; ; 3. Only parameter channel Module =  $°C$ : Parameter" 0xF3 **EndModule** ;  $: 4.$  Process data for 52 Variable data + parameter channel Module = "D: 52 Variable data + parameter" \  $0x15.\lambda$  0x57, 0x57, 0x57, 0x57, 0x57, 0x57, 0x51,\  $0x21.$ 0x67, 0x67, 0x67, 0x67, 0x67, 0x67, 0x61,\

```
 0xF3 
EndModule
;
: 5. Process data for 40 Variable data + parameter channel
Module = "E: 40 Variable data + parameter" \
     0x15. 0x57, 0x57, 0x57, 0x57, 0x57,\
     0x21. 0x67, 0x67, 0x67, 0x67, 0x67,\
      0xF3 
EndModule
;
: 6. Multipexing of Process data for 1 Variable data + parameter channel
Module = "F: Multipexed data + parameter" \
      0x15. 0x50, 0x50,\
      0x21. 0x60, 0x60,\
       0xF3 
EndModule
;
; De vi ce re la ted dia gno stic data
Unit_Diag_Bit(0) = "Configuration state"
Unit_Diag_Bit(8) = "Input fail channel 1"
Unit_Diag_Bit(9) = "Input fail channel 2"
Unit_Diag_Bit(10) = "Input fail channel 3"Unit_Diag_Bit(11) = "Input fail channel 4"Unit_Diag_Bit(12) = "Input fail channel 5"
Unit_Diag_Bit(13) = "Input fail channel 6"
Unit_Diag_Bit(14) = "Input fail channel 7"Unit_Diag_Bit(15) = "Input fail channel 8"Unit_Diag_Bit(16) = "Input fail channel 9"Unit_Diag_Bit(17) = "Input fail channel 10"Unit_Diag_Bit(18) = "Input fail channel 11"
Unit_Diag_Bit(19) = "Input fail channel 12"
Unit_Diag_Bit(20) = "Input fail channel 13"Unit_Diag_Bit(21) = "Input fail channel 14"
Unit_Diag_Bit(22) = "Input fail channel 15"
Unit_Diag_Bit(23) = "Input fail channel 16";
Slave_Family=5
Max_Diag_Data_Len =10
```
Fail\_safe  $= 0$ 

A4